# **Installation Procedure**

This section describes the procedure for Adabas installation:

- **•** [Installation Checklist](#page-0-0)
- [Preparing to Install Adabas](#page-2-0)
- [Installing the Release Tape](#page-7-0)
- [Initializing the Adabas Communication Environment](#page-8-0)
- [Installing the Adabas Database](#page-13-0)
- [Migrate an Existing Database](#page-23-0)
- [Logical Unit Requirements](#page-23-1)
- $\bullet$  [Job Exit Utility](#page-24-0)
- [Acquiring Storage for the ID Table](#page-28-0)
- [Acquiring Storage for the IIBS Table](#page-28-1)
- [Displaying Storage Allocation Totals](#page-28-2)
- [Calls from Other Virtual Address Spaces](#page-28-3)
- [Dummy Sequential Files](#page-29-0)
- [Backward Processing of Tapes and Cartridges](#page-29-1)
- [Applying Zaps \(Fixes\)](#page-29-2)
- [Optional z/VSE User Zaps](#page-35-0)
- [Adalink Considerations](#page-35-1)
- [Setting Defaults in ADARUN](#page-39-0)

# <span id="page-0-0"></span>**Installation Checklist**

The following is an overview of the steps for installing Adabas on an z/VSE system.

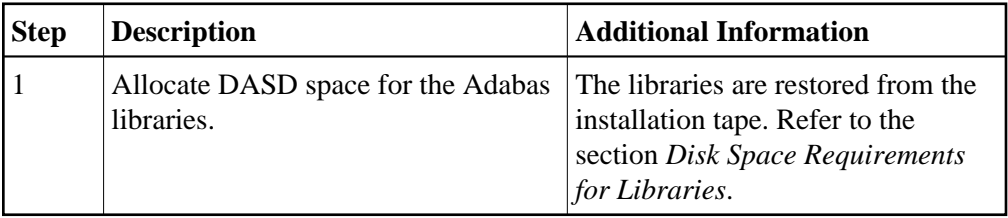

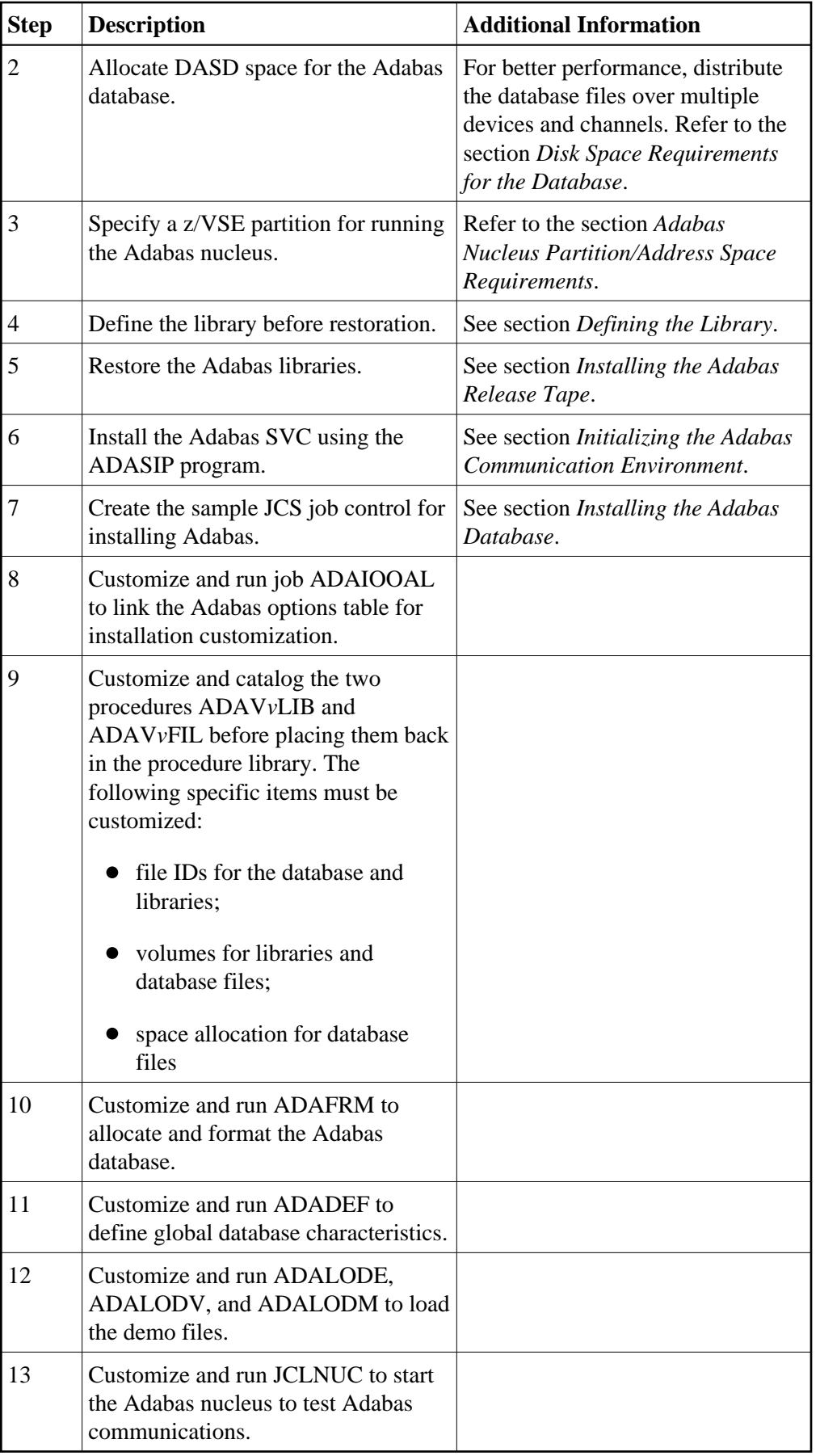

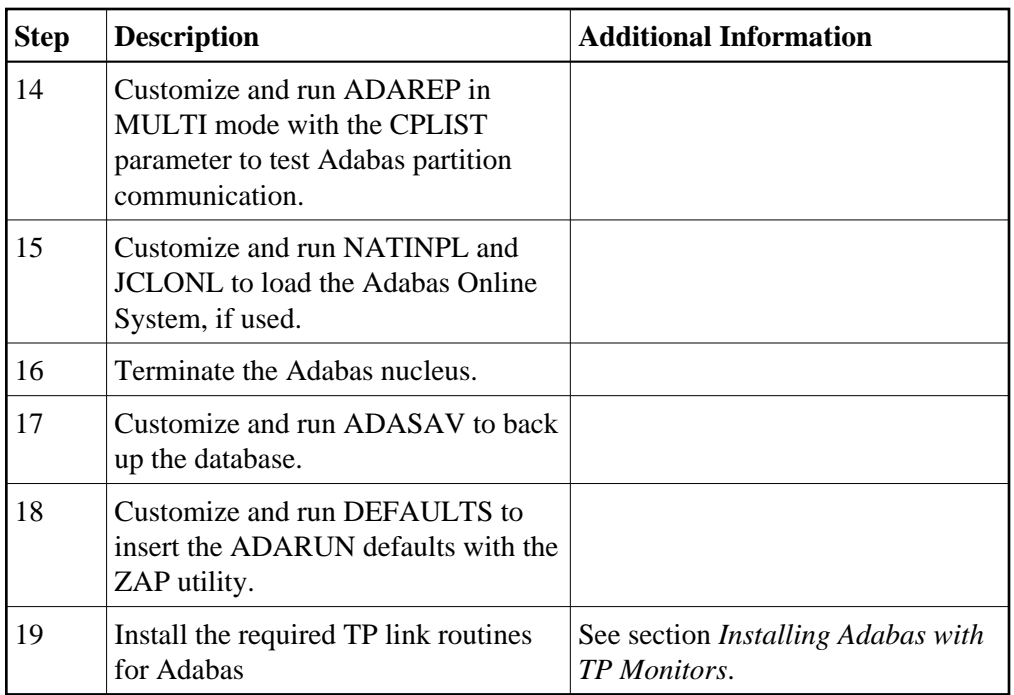

# <span id="page-2-0"></span>**Preparing to Install Adabas**

The major steps in preparing for Adabas installation are

- checking for the correct prerequisite system configuration; and
- allocating disk and storage space.

The following sections describe the nominal disk and storage space requirements, and how to allocate the space.

- [Disk Space Requirements for Libraries](#page-2-1)
- [Disk Space Requirements for the Database](#page-3-0)
- [Datasets Required for UES Support](#page-4-0)
- [Disk Space Requirements for Internal Product Datasets](#page-4-1)
- [Adabas Nucleus Partition/Address Space Requirements](#page-5-0)
- [Defining the Library](#page-5-1)
- [Restoring the ADAvrs LIBR File](#page-6-0)
- [Using the ADAvrs LIBR File](#page-6-1)
- <span id="page-2-1"></span>• [Installing Adabas in a VSE VM Guest System](#page-7-1)

# **Disk Space Requirements for Libraries**

The Adabas library requires a minimum of 3380/3390 disk space as shown below. A certain amount of extra free space has been added to the requirements for library maintenance purposes.

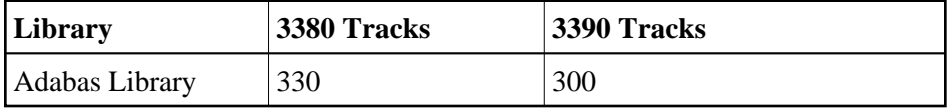

This space is needed for Adabas objects and phases as well as source and JCS samples.

# <span id="page-3-0"></span>**Disk Space Requirements for the Database**

The Adabas database size is based on user requirements. For more information, refer to *Adabas DBA Tasks*. Suggested sizes for an initial Adabas database, allowing for limited loading of user files and the installation of Natural, are as follows.

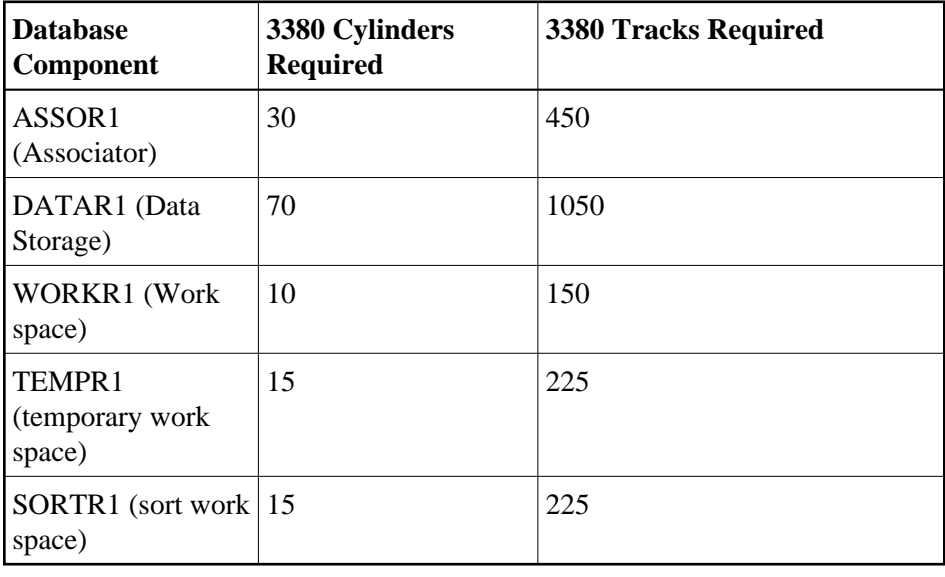

The minimum 3380 disk space requirements are:

The minimum 3390 disk space requirements are:

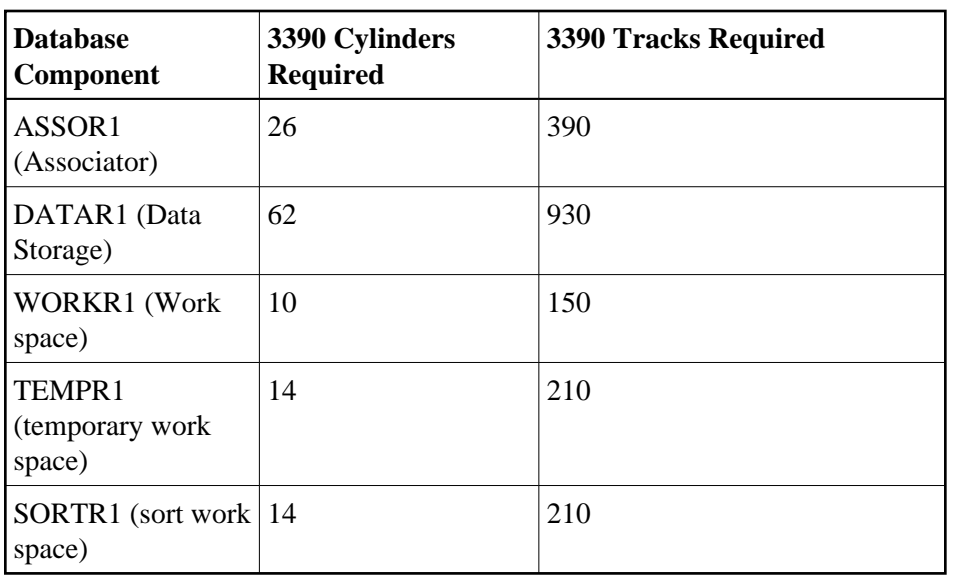

# <span id="page-4-0"></span>**Datasets Required for UES Support**

The Software AG internal product libraries (BTE - basic technologies; and APS - porting platform) are required if you intend to enable a database for universal encoding service (UES) support. These libraries are now delivered separately from the product libraries.

For UES support, the following libraries must be loaded and included in the steplib concatenation:

BTE421.Laann APS271.LIBR APS271.L002

—where *aa* is LD, LC, or LS and *nn* is the load library level. If the library with a higher level number is not a full replacement for the lower level load library(s), the library with the higher level must precede those with lower numbers in the libdef concatenation.

#### **Note:**

If you are using an Adabas load library prior to Version 7.2.2, it contains internal product libraries with an earlier version number and must be ordered below the current internal product libraries in the libdef concatenation.

Also for UES support, the following library must be loaded and included in the session execution JCL:

BTE421.LCnn

For information about setting up connections to UES-enabled databases through Entire Net-Work and ADATCP, see section *Connecting UES-Enabled Databases.* 

# <span id="page-4-1"></span>**Disk Space Requirements for Internal Product Datasets**

The minimum disk space requirements on a 3390 disk for the internal product libraries delivered with Adabas Version 7.4 are as follows:

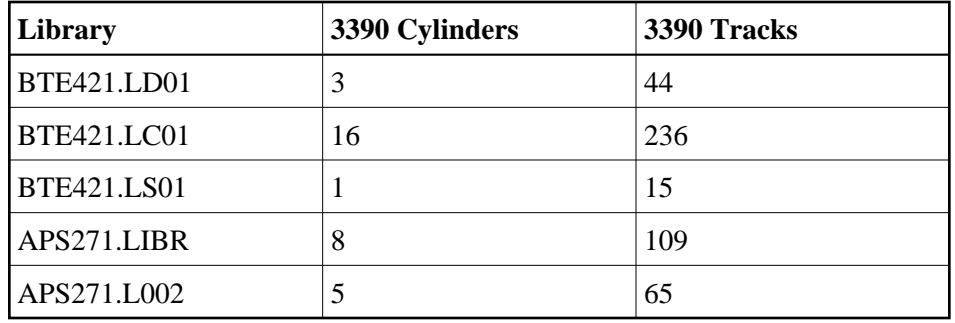

# <span id="page-5-0"></span>**Adabas Nucleus Partition/Address Space Requirements**

The Adabas nucleus requires at least 900-1024 KB to operate. The size of the nucleus partition may need to be larger, depending on the ADARUN parameter settings. Parameter settings are determined by the user.

# <span id="page-5-1"></span>**Defining the Library**

It is necessary to define the library before restoration. The following two examples show how VSAM and non-VSAM libraries are defined.

## **Defining a VSAM Library**

The following is a job for defining a VSAM library:

```
// JOB DEFINE DEFINE VSAM V7 ADABAS LIBRARY
// OPTION LOG
// EXEC IDCAMS,SIZE=AUTO
DEFINE CLUSTER -
(NAME(ADABAS.Vvrs.LIBRARY) -
VOLUME(vvvvvv vvvvvv) -
NONINDEXED -
RECORDFORMAT(NOCIFORMAT) -
SHR(2) –
TRK(nnnnnn)) -
DATA (NAME(ADABAS.Vvrs.LIBRARY.DATA))
/*
// OPTION STDLABEL=ADD
// DLBL SAGLIB,'ADABAS.Vvrs.LIBRARY',,VSAM
// EXEC IESVCLUP,SIZE=AUTO
A ADABAS.Vvrs.LIBRARY
/*
// EXEC LIBR
DEFINE L=SAGLIB R=Y
DEFINE S=SAGLIB.ADAvrs REUSE=AUTO R=Y
LD L=SAGLIB OUTPUT=STATUS
/*
/&
—where
vvvvvv vvvvvv are the volumes for primary and secondary space.
```
nnnnnn is the number of tracks for primary and secondary space. vrs is the Adabas version/revision/system maintenance level.

#### **Notes:**

- 1. For FBA devices the tracks (TRK...) operand is replaced by the blocks (BLOCKS...) operand.
- 2. SAGLIB is the name of the Adabas library. The name SAGLIB can be changed to suit user requirements.

### **Defining a Non-VSAM Library**

The following is a job for defining a non-VSAM library:

```
// JOB DEFINE DEFINE NON-VSAM V7 ADABAS LIBRARY
// OPTION LOG
// DLBL SAGLIB,'ADABAS.Vvrs.LIBRARY',2099/365,SD
// EXTENT SYS010,vvvvvv,1,0,ssss,nnnn
// ASSGN SYS010,DISK,VOL=vvvvvv,SHR
// EXEC LIBR
DEFINE L=SAGLIB R=Y
DEFINE S=SAGLIB.ADAvrs REUSE=AUTO R=Y
LD L=SAGLIB OUTPUT=STATUS
/*
/&
—where
SYS010 is the logical unit for Adabas library.
vvvvvv is the volume for Adabas library.
ssss is the starting track or block for specified library.
nnnn is the number of tracks or blocks for specified library.
vrs is the Adabas version/revision/system maintenance level.
```
# <span id="page-6-0"></span>**Restoring the ADAvrs LIBR File**

Restore the ADA*vrs* LIBR file into sublibrary SAGLIB.ADA*vrs*. See the next section for information about preparing modules to run without the ESA option active.

#### **Note:**

See the *Report of Tape Creation* that accompanies the tape to position the tape to the correct file.

If you have a license for one of the following Software AG products, restore the file into the appropriate sublibrary:

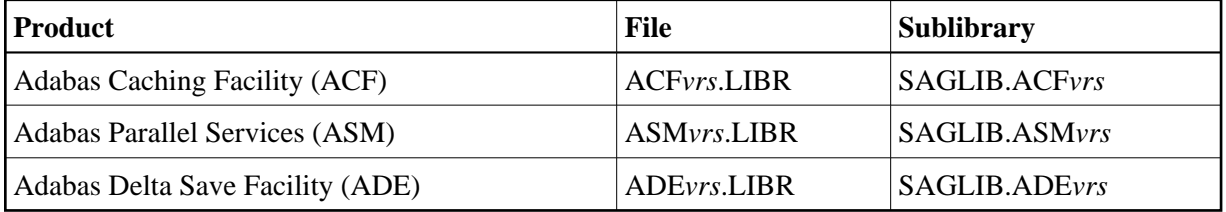

For information about installing these products, see the documentation for that product.

## <span id="page-6-1"></span>**Using the ADAvrs LIBR File**

Where applicable, modules for Adabas are shipped with AMODE=31 active.

### **Storage Above or Below the 16-MB Limit**

Adabas can acquire storage above the 16-megabyte addressing limit. This capability allows Adabas to acquire the buffer pool (LBP), work pool (LWP), format pool (LFP), and attached buffers (*NAB*) above 16 MB.

Where applicable, modules for Adabas are shipped with AMODE=31 active. If you prefer to have buffers placed below the 16-megabyte limit, ADARUN must be relinked with AMODE=24.

### **User Program Execution in AMODE=31 and RMODE=ANY**

Programs that will execute AMODE=31 or RMODE=ANY must be relinked with the new ADAUSER object module.

In addition, because the IBM VSE LOAD macro cannot be issued in RMODE=ANY, the IBM VSE CDLOAD macro must be used. Therefore, the zap to change the ADAUSER CDLOAD to the LOAD macro cannot be used. See the section describing *[z/VSE User Zaps](#page-35-0)* for more information.

# <span id="page-7-1"></span>**Installing Adabas in a VSE VM Guest System**

Adabas may be installed and executed on a VSE system that runs as a guest under VM.

When running Adabas in this environment, the CPUID of the guest VSE system must not contain a value of X'FFFFFFFF'. It it does, the Adabas nucleus terminates abnormally during command queue processing.

# <span id="page-7-0"></span>**Installing the Release Tape**

This section explains how to:

- copy dataset COPY.JOB from tape to disk
- modify this member according to your local naming conventions

The JCL in this member is then used to copy all data sets from the tape to disk.

If the datasets for more than one product are delivered on the tape, the member COIPYTAPE.JOB contains JCL to unload the data sets for all delivered products from the tape to your disk, except the data sets that you can directly install from tape, for example, Natrural INPL objects.

You can use the modified dataset to copy all datasets from tape to disk. You will then need to perform the individual install procedure for each component.

#### **Note:**

If you are using SMA, please refer to Installing Software AG Products with SMA in the *System Maintenance Aid* documentation. If you are not using SMA, please follow the instructions below.

- [Step 1: Copy Data Set COPYTAPE.JOB From Tape To Disk](#page-8-1)
- [Step 2: Modify COPYTAPE.JOB](#page-8-2)

● [Step 3: Submit COPYTAPE.JOB](#page-8-3)

# <span id="page-8-1"></span>**Step 1: Copy Data Set COPYTAPE.JOB From Tape To Disk**

The data set COPYTAPE.JOB (file 5) contains the JCL to unload all other existing data sets from tape to disk. To unload COPYTAPE.JOB, use the following sample JCL:

```
* $$ JOB JNM=LIBRCAT,CLASS=0, +
* $$ DISP=D,LDEST=(*,UID),SYSID=1
* $$ LST CLASS=A,DISP=D
// JOB LIBRCAT
* *****************************************
* CATALOG COPYTAPE.JOB TO LIBRARY
* *****************************************
// ASSGN SYS004,nnn <------ tape address
// MTC REW,SYS004
// MTC FSF,SYS004,4
ASSGN SYSIPT,SYS004
// TLBL IJSYSIN,'COPYTAPE.JOB'
// EXEC LIBR,PARM='MSHP; ACC S=lib.sublib' <------- for catalog
/*
// MTC REW,SYS004
ASSGN SYSIPT,FEC
/*
/&
* $$ EOJ
--- where 
nnn is the tape address, and lib.sublib is the library and sublibrary of the catalog.
```
# <span id="page-8-2"></span>**Step 2: Modify COPYTAPE.JOB**

Modify COPYTAPE.JOB to conform with your local naming conventions and set the disk space parameters before submitting this job.

# <span id="page-8-3"></span>**Step 3: Submit COPYTAPE.JOB**

Submit COPYTAPE.JOB to unload all other data sets from the tape to your disk.

# <span id="page-8-0"></span>**Initializing the Adabas Communication Environment**

Communication between the Adabas nucleus residing in a VSE partition and the user (either a batch job or TP monitor such as Com-plete or CICS) in another partition is handled with an Adabas SVC (supervisor call).

The program ADASIP is used to install the Adabas SVC. The system can run ADASIP to dynamically install the SVC without an IPL. Special instructions apply when using VSE with the Turbo Dispatcher as described in the next section below.

For information about messages or codes that occur during the installation, refer to the *Adabas Messages and Codes* documentation.

• [Installing the Adabas SVC with Turbo Dispatcher Support](#page-9-0)

- [ADASIP Processing](#page-9-1)
- [Running ADASIP](#page-10-0)
- [Finding an Unused SVC](#page-11-0)
- [Loading a Secondary Adabas SVC](#page-11-1)
- [ADASIP Execution Parameters](#page-12-0)

## <span id="page-9-0"></span>**Installing the Adabas SVC with Turbo Dispatcher Support**

The Adabas SVC module supports the IBM Turbo Dispatcher environment available with z/VSE 2.1 and above.

In a Turbo Dispatcher environment, the Adabas SVC runs in parallel mode when entered. Adabas processes multiple SVC calls made by users in parallel.

# <span id="page-9-1"></span>**ADASIP Processing**

To enable Turbo support, ADASIP installs a VSE first-level interrupt handler (ADASTUB) that screens all SVCs. When ADASTUB finds an Adabas SVC, it passes control directly to the Adabas SVC.

If your system is capable of running the Turbo Dispatcher and you do not want to run a particular SVC through the Turbo interface, you can set the UPSI flag V to 1 to exclude a particular SVC from use through the Turbo interface. See the ADASIP UPSI statement.

Effective with Version 7.4 of ADASIP, you can activate the ADABAS SVC with multiple CPUs active by specifying UPSI C. ADASIP will dynamically de-activate and re-activate the CPUs if required. If multiple CPUs are active and the UPSI C has not been specified, the following messages will be displayed:

```
ADASIP60 Only 1 CPU can be active during ADASIP
ADASIP79 Should we stop the CPUs? (yes/no)
```
Answering yes to this message will allow activation to occur; the CPUs will be dynamically de-activated and re-activated. Answering no will terminate ADASIP.

The ADASTUB module is installed only once per IPL process. On the first run of a successful ADASIP, the following set of messages are returned:

ADASIP63 ADASTUB Module Loaded at nnnnnnnn ADASIP78 VSE Turbo Dispatcher Version nn ADASIP69 Turbo Dispatcher Stub A C T I V E

When running ADASIP for subsequent Adabas SVC installations, the following message is displayed for information only:

ADASIP74 Info : Stub activated by previous ADASIP

When dynamically re-installing an Adabas SVC that was previously installed with Turbo Dispatcher support, execute a SET SDL for the Adabas SVC only. Do not execute the SET SDL for ADANCHOR a second time.

### **Note:**

Repeated re-installations of an Adabas SVC without an IPL may result in a shortage of 24-bit GETVIS in the SVA.

# <span id="page-10-0"></span>**Running ADASIP**

ADASIP requires a prior SET SDL for the SVC, and therefore must run in the BG partition. To install the Adabas SVC without an IPL, execute the following JCS in BG.

### **Notes:**

- 1. When using the EPAT Tape Management System, EPAT must be initialized before running ADASIP.
- 2. At execution time, the ADASIP program determines if a printer is assigned to system logical unit SYSLST. If no printer is assigned, messages are written to SYSLOG instead of SYSLST.

For information about the ADASIP parameters, see the section *[ADASIP Execution](#page-12-0)*.

To automatically install the Adabas SVC during each IPL, insert the following JCS (or its equivalent) into the ASI BG JCS procedure immediately before the START of the POWER partition where

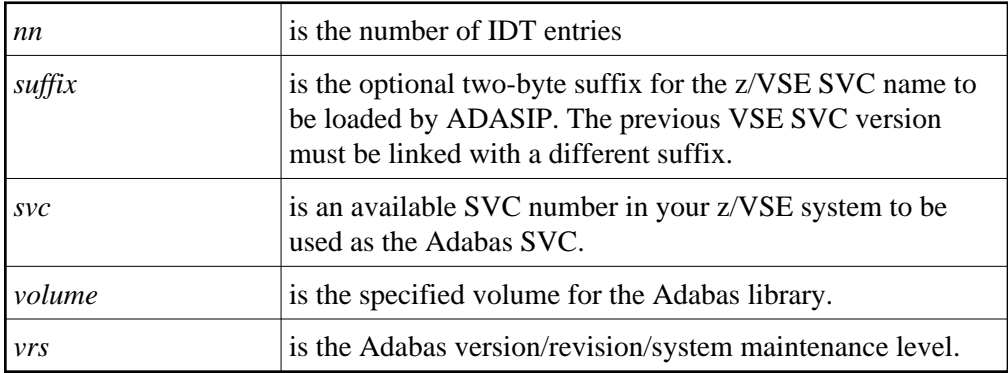

### **Without Turbo Dispatcher Support**

The following sample is available in member ADASIP.X:

```
// DLBL SAGLIB,'ADABAS.Vvrs.LIBRARY'
// EXTENT SYS010,volume
// ASSGN SYS010,DISK,VOL=volume,SHR
// LIBDEF PHASE,SEARCH=SAGLIB.ADAvrs
SET SDL
ADASVCvr, SVA
/*
// OPTION SYSPARM='svc,suffix' SVC NUMBER
// UPSI 00000000 UPSI OPTIONS FOR ADASIP
// EXEC ADASIP,PARM='NRIDTES=nn'
```
### **With Turbo Dispatcher Support**

The following sample is available in member ADASIPT.X:

```
// JOB ADASIPT INSTALL THE ADABAS SVC (TURBO)
// OPTION LOG,NOSYSDUMP
// DLBL SAGLIB,'ADABAS.Vvrs.LIBRARY'
// EXTENT SYS010,volume
// ASSGN SYS010,DISK,VOL=volume,SHR
// LIBDEF PHASE,SEARCH=SAGLIB.ADAvrs
SET SDL
ADASVCvr, SVA
ADANCHOR, SVA
/*
// OPTION SYSPARM='svc,suffix' SVC NUMBER
// SETPFIX LIMIT=100K REQUIRED; SEE NOTE 2
// UPSI 00000000 UPSI OPTIONS FOR ADASIP
// EXEC ADASIP,PARM='NRIDTES=nn'
```
### **Notes:**

- 1. A SETPFIX parameter is required with Turbo Dispatcher support to page fix ADASIP at certain points in its processing. A value of 100K should be adequate.
- 2. The SET SDL statement for ADANCHOR is required for Turbo Dispatcher support. This is in addition to the SET SDL statement for ADASVC*vr*.

# <span id="page-11-0"></span>**Finding an Unused SVC**

Adabas requires an entry in the VSE SVC table. To find an unused SVC, use one of the following methods:

### **Method 1**

Set the S flag specified in the UPSI for ADASIP to create a list of used and unused SVCs in the VSE SVC table.

#### **Method 2**

Obtain a listing of the supervisor being used.

Using the assembler cross-reference, locate the label SVCTAB; this is the beginning of the VSE SVC table. The table contains a four-byte entry for each SVC between 0 and 150 (depending on the VSE version).

Locate an entry between 31 and 150 having a value of ERR21. This value indicates an unused SVC table entry. Use the entry number as input to ADASIP.

# <span id="page-11-1"></span>**Loading a Secondary Adabas SVC**

You can optionally specify a suffix to indicate the version of an SVC, as shown in the previous JCS examples. This allows you to run two different versions of the SVC. Before specifying a suffix, however, you must have previously linked the second version of the SVC. In addition, you must have performed a SET SDL operation on the new SVC's name (for example, ADASVC*xx*).

To optionally specify a different Adabas SVC using ADASIP, specify the SVC suffix (the last two bytes in the form, ADASVC*xx*), as follows:

// OPTION SYSPARM='svc,xx' —where xx is the two-byte suffix of the new SVC.

# <span id="page-12-0"></span>**ADASIP Execution Parameters**

This section describes the ADASIP execution parameters.

### **OPTION SYSPARM= Statement**

An optional correction (zap) can be applied to the Adabas ADASIP program to insert the default SVC so that no SYSPARM need be specified. See the section *[Applying Zaps](#page-29-2)*.

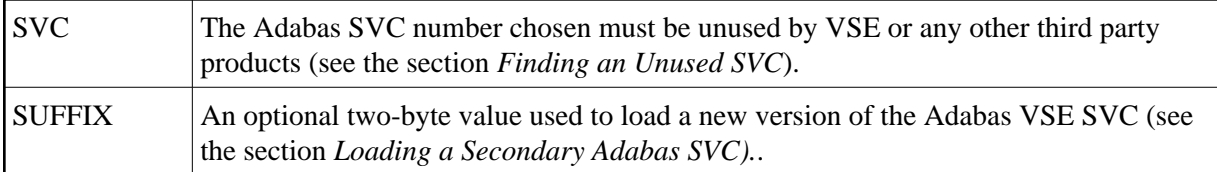

### **UPSI Statement**

#### // UPSI DSxTVOCG

Setting the UPSI byte is the user's responsibility. If the UPSI byte is not set, the SVC installation executes normally.

The UPSI byte is used to select the following options:

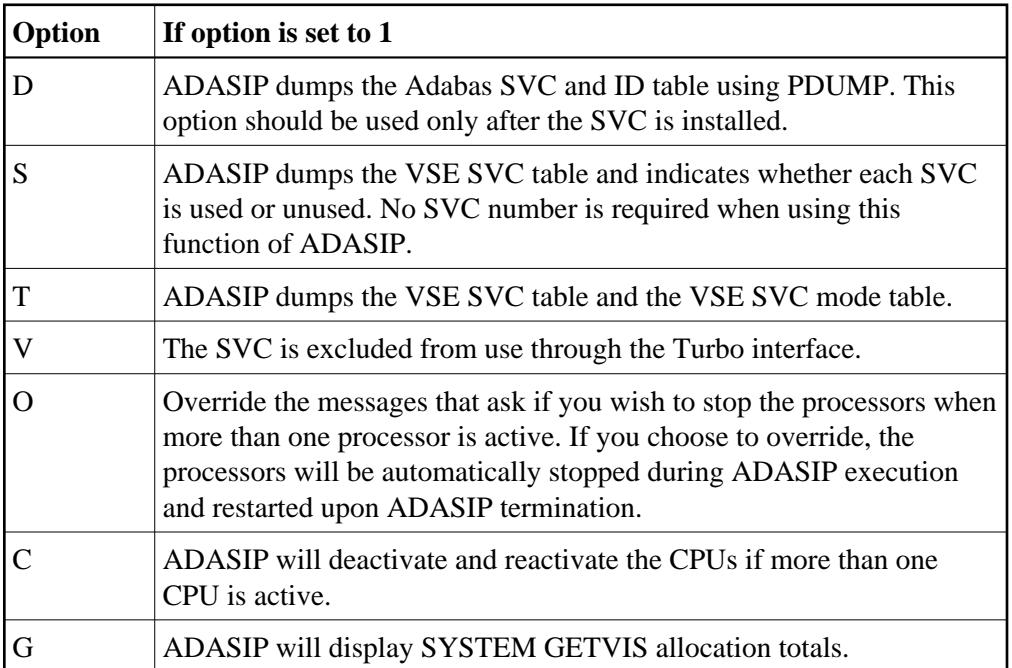

### **NRIDTES PARM= Option**

The size of the ID table default supports up to 10 Adabas targets. However, the ADASIP program will allow you to increase this number by using this new option of the PARM operand on the EXEC card. To increase the size of the ID table to *nn* entries, specify the following when executing ADASIP:

// EXEC ADASIP,PARM='NRIDTES=*nn*'

where *nn* is the number of databases to be supported. Refer to the section *[Acquiring Storage for the ID](#page-28-0)  [Table](#page-28-0)* for information about calculating the correct value for *nn*.

### **DMPDBID PARM= Option**

This ADASIP option allows snap dumps of the Adabas command queue for a specified database ID (DBID). The dump is written to SYSLST. The OPTION SYSPARM statement must specify the SVC number to perform the snap dump. For example, to perform a snap dump of the database 5 command queue, issue:

```
// OPTION SYSPARM='svc,suffix'
// EXEC ADASIP,PARM='DMPDBID=5'
```
## **Runtime Display**

When ADASIP is run, the ADASIP00 message displays the current system level.

```
ADASIP00 ...ADABAS V7 VSE SIP STARTED
SIP IS RUNNING UNDER VSE/systype-mode
ADASIP00 ... (yyyy-mm-dd, SM=sm-level, ZAP=zap-level)
ADASIP00 ... SIP IS RUNNING UNDER OSYS LEVEL Vnnn
ADASIP00 ... SIP IS LOADING ADABAS SVC LEVEL Vnnn
ADASIP00 ... ADASIP IS LOADING ADABAS SVC AMODE=amode
```
# <span id="page-13-0"></span>**Installing the Adabas Database**

This section describes installation of the Adabas database for z/VSE systems. Note that all applicable early warnings and other fixes must first be applied. For descriptions of any messages or codes that occur, refer to the *Adabas Messages and Codes* documentation.

- [Prepare the Installation Sample JCS for Editing](#page-13-1)
- [Modify, Assemble, and Link the Adabas Options Table](#page-14-0)
- [Catalog Procedures for Defining Libraries and the Database](#page-20-0)
- **•** [Install a New Database](#page-21-0)

# <span id="page-13-1"></span>**Prepare the Installation Sample JCS for Editing**

#### **Note:**

This step is only necessary if the library cannot be edited directly.

The following sample installation job is available in member INSTALL.X.

Run the following job to load the installation samples:

```
* $$ JOB JNM=PUNINST,CLASS=A,DISP=D
* $$ LST CLASS=A,DISP=D
* $$ PUN CLASS=p,DISP=D
// JOB PUNINST INSTALL SAMPLES FOR ADABAS
// OPTION LOG
// DLBL SAGLIB,'ADABAS.Vvrs.LIBRARY'
// EXTENT SYS010
// ASSGN SYS010,DISK,VOL=volume,SHR
// EXEC LIBR
ACCESS SUBLIB=SAGLIB.ADAvrs
PUNCH ADAPROC.X /* PROCS FOR FILE AND LIBRARY DEFINITIONS */
PUNCH ADAIOOAL.X /* ADABAS OPTIONS TABLE CUSTOMIZATION */
PUNCH ADASIP.X /* ADASIP JOB (NON-TURBO DISPATCHER) */
PUNCH ADASIPT.X /* ADASIP JOB (TURBO DISPATCHER) */
PUNCH ADAFRM.X /* SAMPLE ADAFRM JOB */
PUNCH ADADEF.X /* SAMPLE ADADEF JOB */
PUNCH ADALODE.X /* LOAD DEMO FILE EMPLOYEES */
PUNCH ADALODV.X /* LOAD DEMO FILE VEHICLES */
PUNCH ADALODM.X /* LOAD DEMO FILE MISC */
PUNCH ADANUC.X /* SAMPLE NUCLEUS STARTUP */
PUNCH ADAREP.X /* SAMPLE ADAREP JOB */
PUNCH NATINPL.X /* SAMPLE NATINPL TO INSTALL AOS */
/*
/&
* $$ EOJ
—where
p is the output class for punch
volume is the specified volume for the Adabas library.
vrs is the Adabas version/revision/system maintenance level.
```
Once the selected members in the INSTALL job are within the local editor facility, the customization can begin.

# <span id="page-14-0"></span>**Modify, Assemble, and Link the Adabas Options Table**

Customize and run job ADAIOOAL to assemble and link the Adabas options table for installation customization.

The following describes the IORDOSO macro, which must be assembled and linked to the Adabas sublibrary as PHASE ADAOPD. The member X.ADAIOOAL shipped with Adabas can be used for this purpose.

- [IORDOSO Macro Overview](#page-14-1)
- [IORDOSO Macro Parameters](#page-15-0)

#### <span id="page-14-1"></span>**IORDOSO Macro Overview**

The IORDOSO macro allows you to customize Adabas operation in the following areas:

- Loading phases;
- IDRC compaction support for 3480 and 3490 tape devices;
- $\bullet$  Interfaces to VSE disk space managers such as DYNAM/D;
- $\bullet$  Interfaces to VSE tape managers such as DYNAM/T
- An option controlling how the system writes to fixed block addressing (FBA) devices;
- An option to write printer (PRINT and DRUCK) files under either DTFPR or DTFDI control;
- GETVIS message printing;
- Optional job exit processing;
- Options for controlling the creation of VSE JCS with the Adabas Recovery Aid utility ADARAI;
- Sequential file processing under VSAM/SAM;
- Input device control with SYS000 assignment;
- Name of external sort program.

### <span id="page-15-0"></span>**IORDOSO Macro Parameters**

### **CDLOAD**

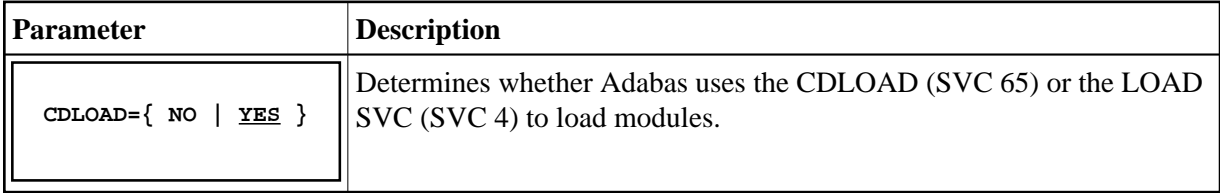

### **COMPACT**

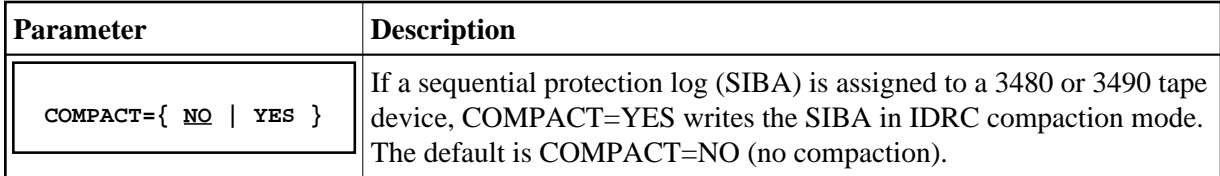

### **DISKDEV**

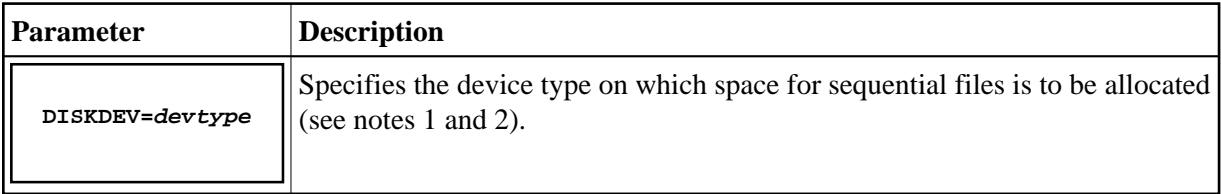

### **DISKMAN**

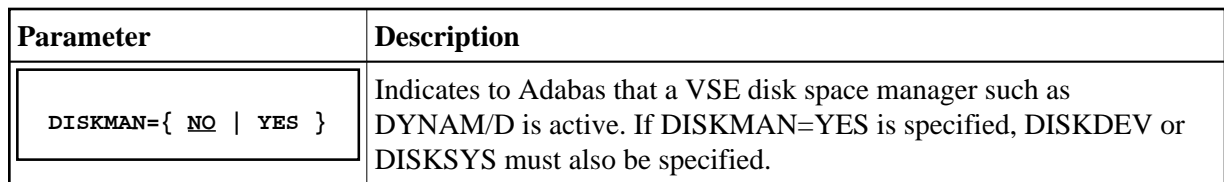

# **DISKSYS**

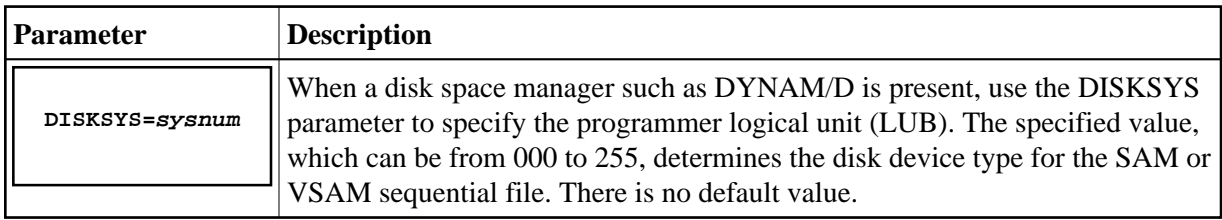

## **DISKTYP**

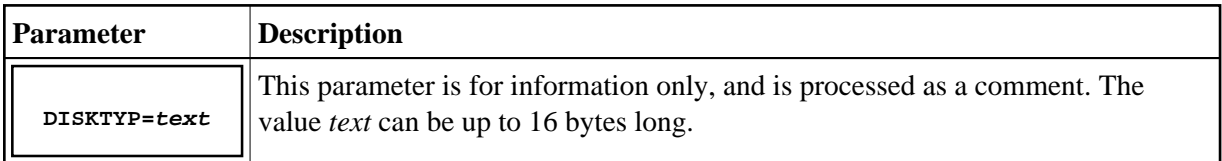

## **DTFDI**

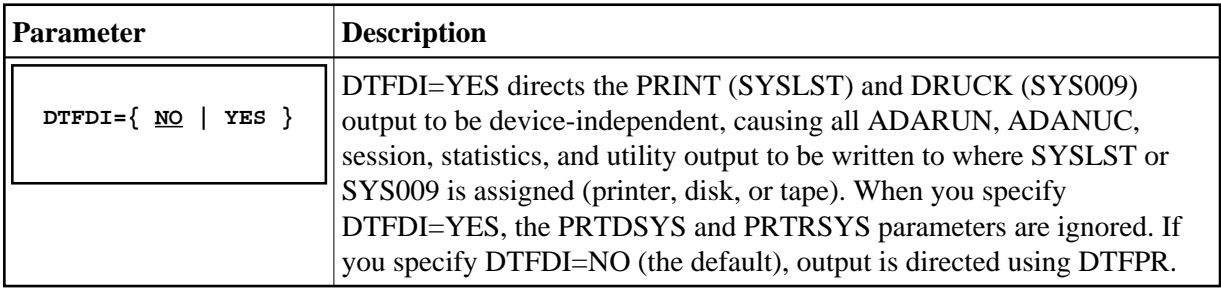

# **FBAVRF**

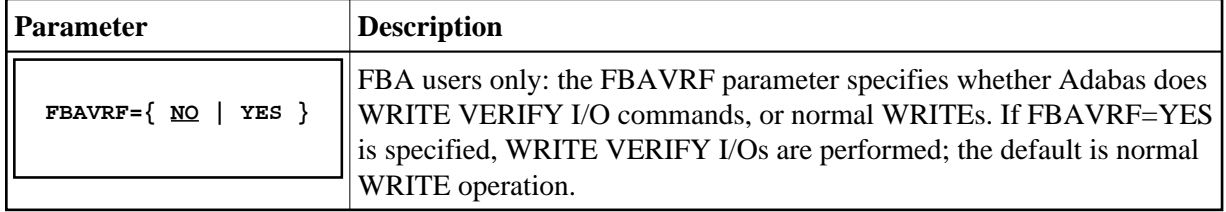

# **GETMMSG**

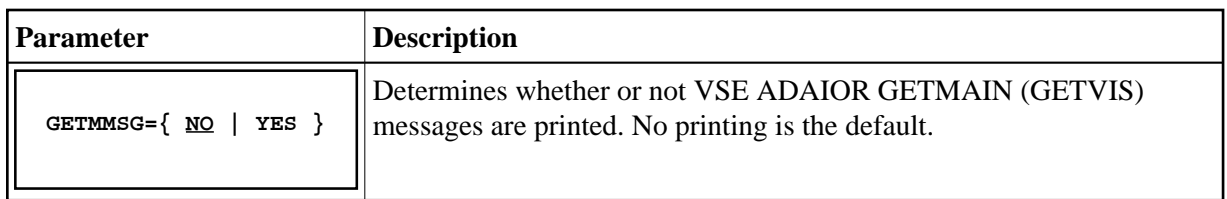

# **JBXEMSG**

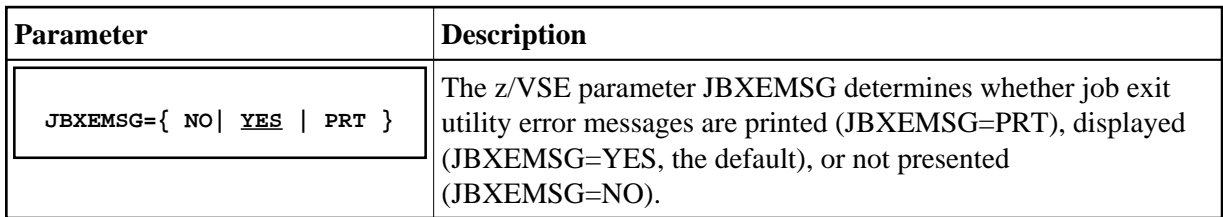

# **JBXIMSG**

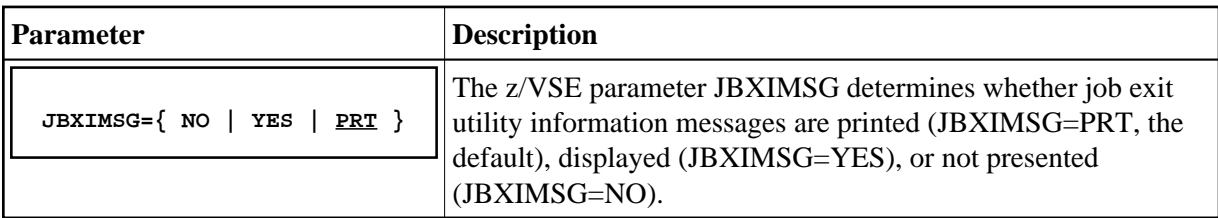

# **JOBEXIT**

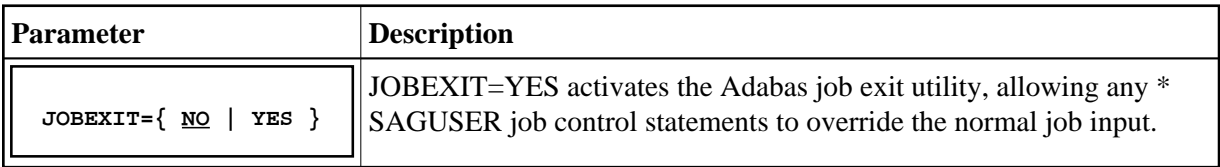

# **PFIXRIR**

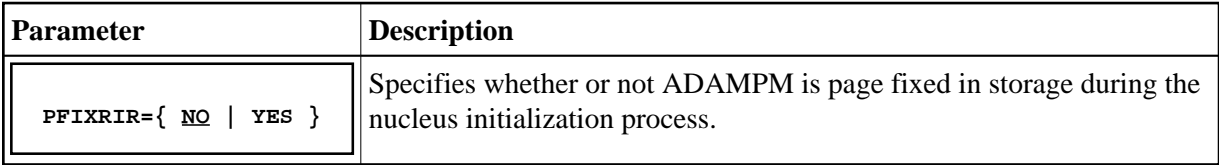

## **PRTDSYS**

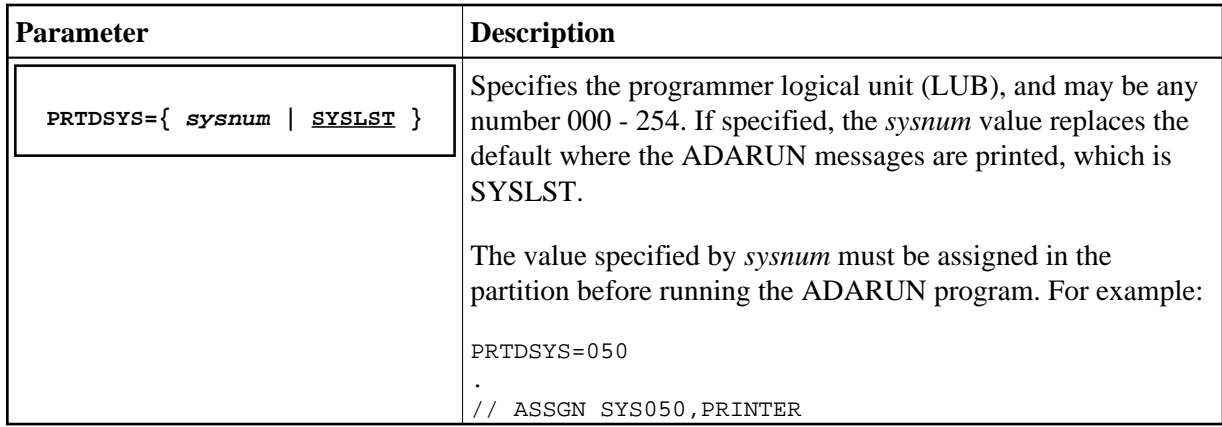

## **PRTRSYS**

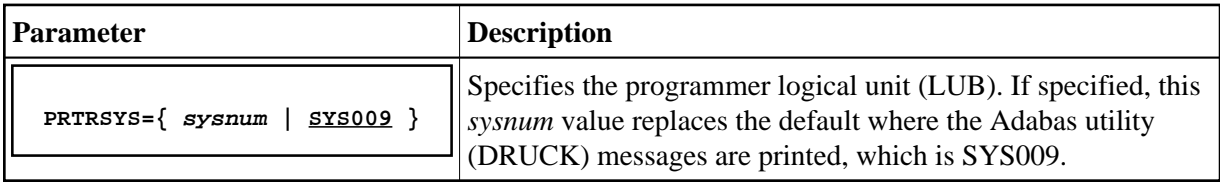

# **RAIDASG**

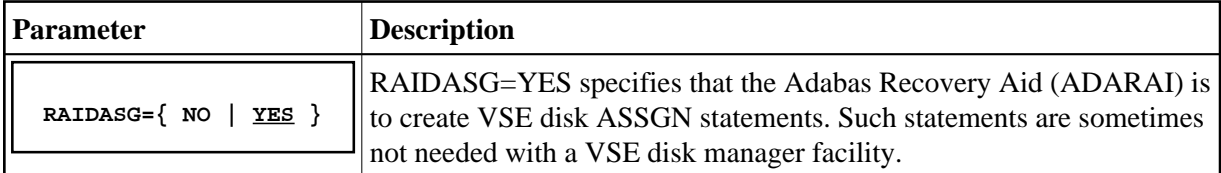

# **RAITASG**

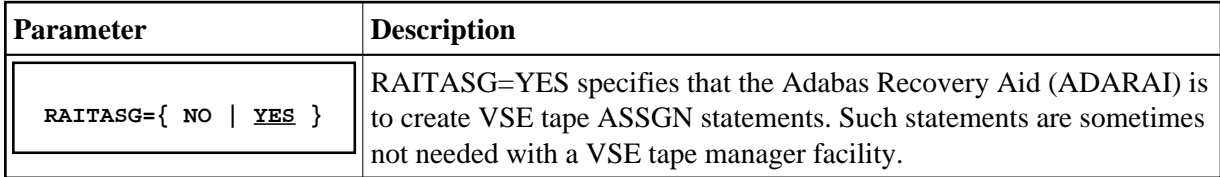

# **SORTPGM**

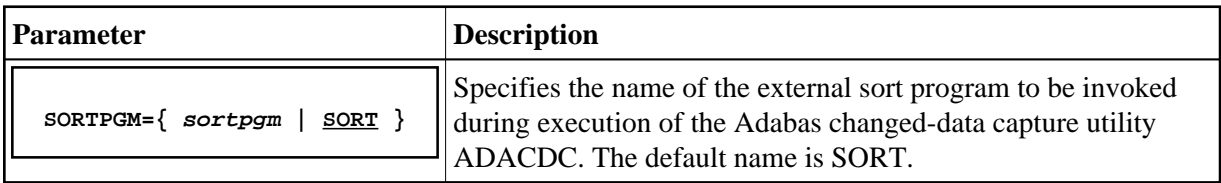

## **SYS000O**

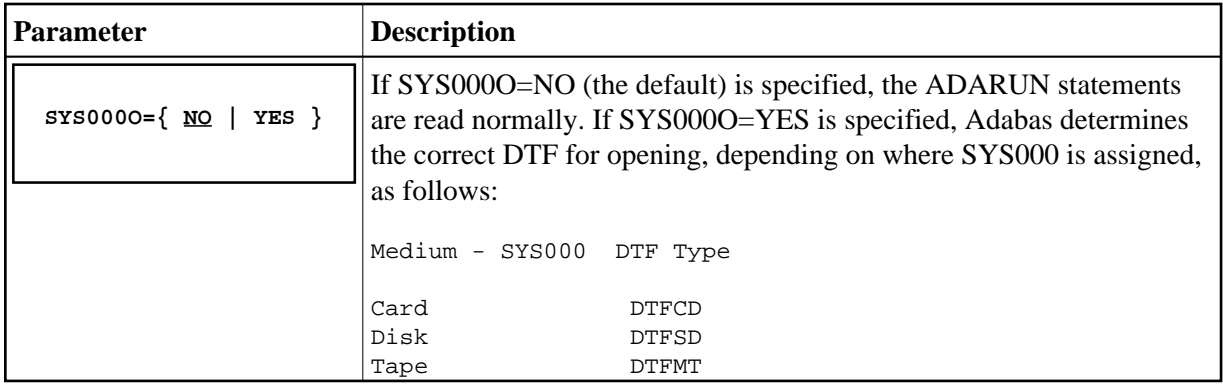

## **TAPEDEV**

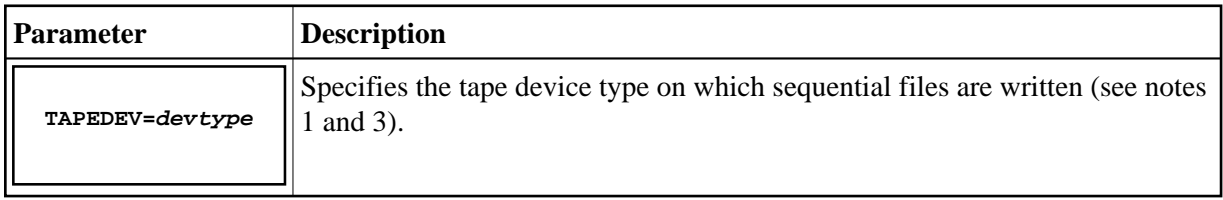

# **TAPEMAN**

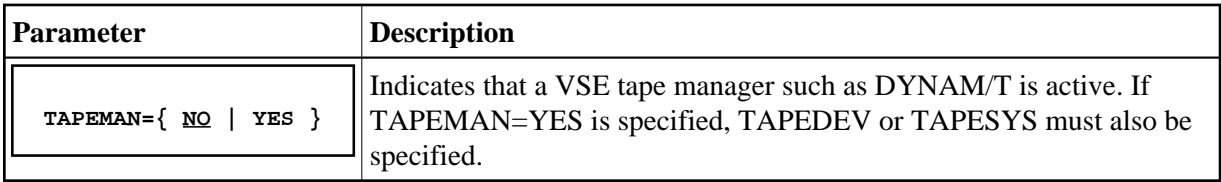

# **TAPESYS**

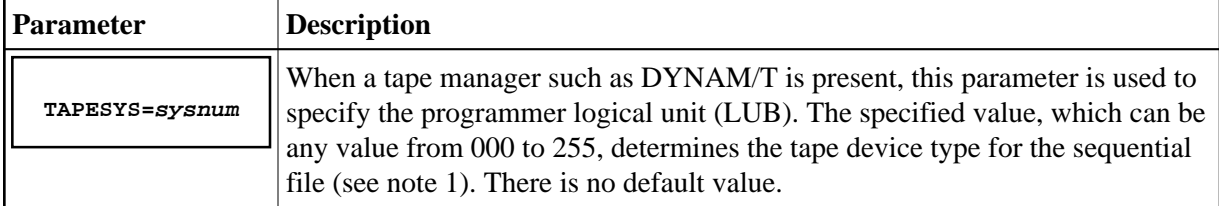

## **TAPETYP**

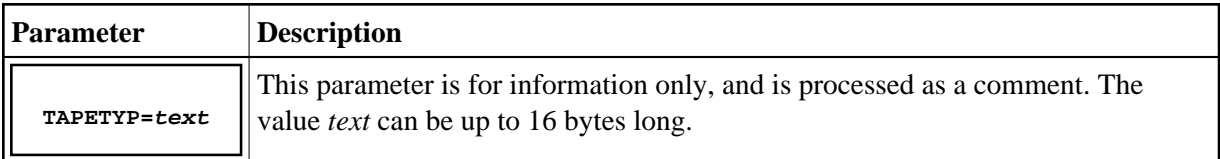

## **VSAMDEV**

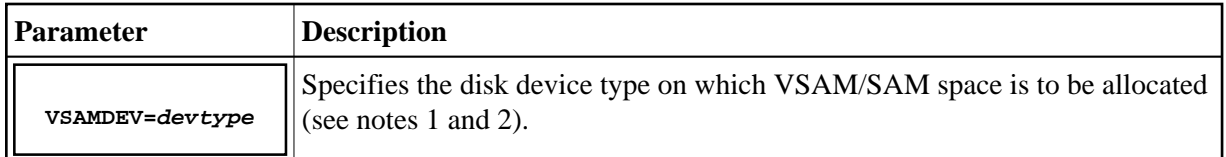

## **VSAMSEQ**

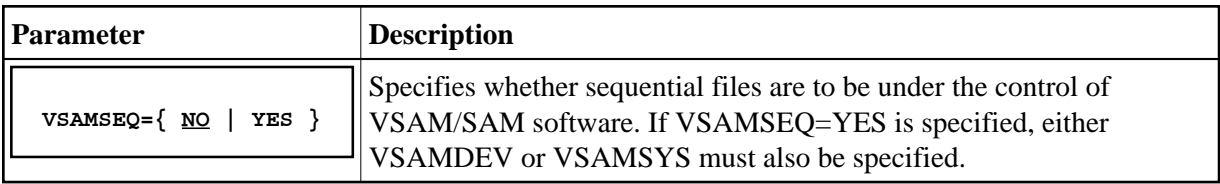

## **VSAMSYS**

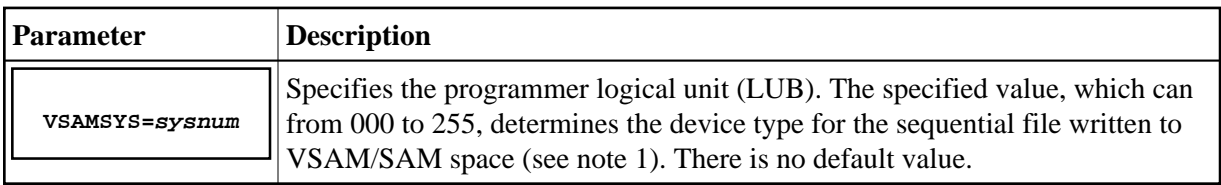

### **Notes:**

- 1. Adabas requires device type information when opening files. However, there may be situations where the device cannot be determined before the open without additional operations; for example, when a VSE Disk Space Manager or Tape Manager is active, or when using VSAM/SAM sequential files. Adabas also determines the block size to be used for sequential I/O areas by device type.
- 2. Valid disk device types are 3380, 3390, 9345 and FBA.
- 3. Valid tape device types are 2400, 3410, 3420, 3480, 3490E, 3590, and 8809.

## **Additional Parameters Used for Internal Control Only**

Three additional parameters are also available but are used only for internal control and should not be changed from their default settings unless otherwise specified by your Software AG technical support representative:

```
IORTRAC={NO | YES}
IORTSIZ={3000 | tablesize}
IORTTYP=(1... 14)(, opt1 ... opt14 ).
```
# <span id="page-20-0"></span>**Catalog Procedures for Defining Libraries and the Database**

#### **Note:**

Sample JCS is available in ADAPROC.X

The job ADAPROC is divided into two procedures:

- ADAV*v*LIB defining the library or libraries; and
- ADAV*v*FIL defining the database.

Customize and catalog the two procedures before placing them back in the procedure library. The following specific items must be customized:

- file IDs for the database and libraries;
- volumes for libraries and database files;
- space allocation for database files.

The Adabas DEMO database files include ASSO, DATA, WORK, TEMP, SORT, CLOG, and PLOG.

## <span id="page-21-0"></span>**Install a New Database**

Follow the steps outlined below to install a new Adabas database under z/VSE.

#### **Notes:**

- 1. For information about running ADADEF ADALOD, ADAREP, and ADASAV in steps 1-3, 5, and 8 below, see the *Adabas Utilities* documentation.
- 2. For information about customizing the nucleus job and about starting and terminating the nucleus in steps 4 and 7 below, see the *Adabas Operations* documentation.

### *to install a new Adabas database*

1. Allocate and format the DEMO database

#### **Note:**

Sample JCS is available in ADAFRM.X

Customize and run the ADAFRM utility job to format the DEMO database areas. The following specific items must be customized:

- $\bullet$  the Adabas SVC number, the database ID, and database device type(s);
- sizes of the datasets for each ADAFRM statement.
- 2. Define the global database characteristics

#### **Note:**

Sample JCS is available in ADADEF.X

Customize and run the ADADEF utility job to define the global definition of the database. The following items must be customized:

- $\bullet$  the Adabas SVC number, the database ID, and database device type(s);
- ADADEF parameters.
- 3. Load the demonstration (demo) files

#### **Note:**

Sample JCS is available in ADALODE.X, ADALODV.X, and ADALODM.X.

Customize and run the job

- ADALODE to load the sample demo file EMPL;
- ADALODV to load the sample demo file VEHI; and
- ADALODM to load the sample demo file MISC.

For each job, the following items must be customized:

- $\bullet$  the Adabas SVC number, the database ID, and database device type(s);
- ADALOD parameters.
- 4. Start the Adabas nucleus and test the Adabas communications

#### **Note:**

Sample JCS is available in ADANUC.X.

Customize and run the job JCLNUC to start up the Adabas nucleus. The following items must be customized:

- $\bullet$  the Adabas SVC number, the database ID, and device type(s);
- ADANUC parameters.
- 5. Test Adabas partition communications

#### **Note:**

Sample JCS is available in ADAREP.X.

Customize and run the job ADAREP in MULTI mode with the CPLIST parameter to test Adabas partition communications. The following items must be customized:

- $\bullet$  the Adabas SVC number, the database ID, and device type(s);
- ADAREP parameters.
- 6. Load the Adabas Online System, if used

#### **Note:**

Sample JCS is available in NATINPL.X. Read *Installing the AOS Demo Version* and, if necessary, the installation section of the Adabas Online System documentation.

Customize and run the job NATINPL to load the Adabas Online System into a Natural system file. A Natural file must first be created, requiring an INPL input file (see the Natural installation instructions). The following items must be customized:

- $\bullet$  the Adabas SVC number, the database ID, and device type(s);
- $\bullet$  the Natural INPL parameters and system file number.

7. Terminate the Adabas nucleus

Communicate with the Adabas nucleus (MSG F*n*) to terminate the session by entering the Adabas operator command ADAEND into the Adabas nucleus partition.

8. Back up the database

Customize and run the ADASAV utility job to back up the Version sample database. The following items must be customized:

- $\bullet$  the Adabas SVC number, the database ID, and device type(s);
- ADASAV parameters.
- 9. Insert the ADARUN defaults

Optionally customize and run the DEFAULTS job to set the ADARUN defaults using the MSHP utility and to relink ADARUN. The following items may be customized:

- SVC number;
- $\bullet$  database ID;
- $\bullet$  device type(s).
- 10. Install the required TP link routines for Adabas

Refer to the section *Installing Adabas with TP Monitors* for the TP link routine procedure.

See the following Adabas manuals for the related information:

- Adabas Utilities documentation for information on running the ADALOD, ADAFRM and ADAREP utility jobs.
- Adabas Operations documentation for information about operator commands for monitoring and controlling the nucleus.

# <span id="page-23-0"></span>**Migrate an Existing Database**

Use the ADACNV utility to migrate existing databases to new releases of Adabas. See the *Adabas Utilities* documentation for more information.

# <span id="page-23-1"></span>**Logical Unit Requirements**

This section describes the Adabas logical unit requirements.

## **ADARUN**

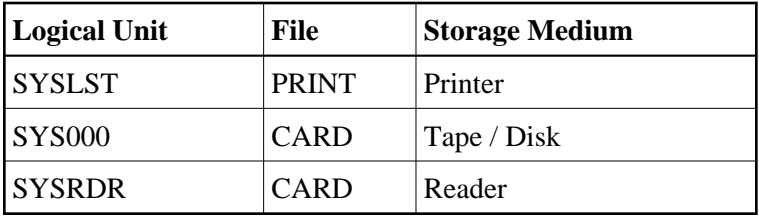

**Utility**

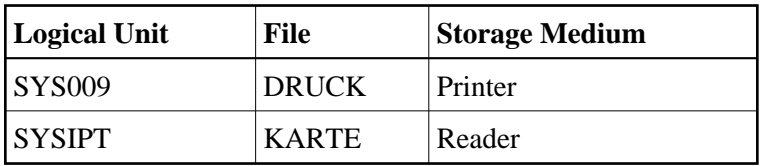

**Nucleus**

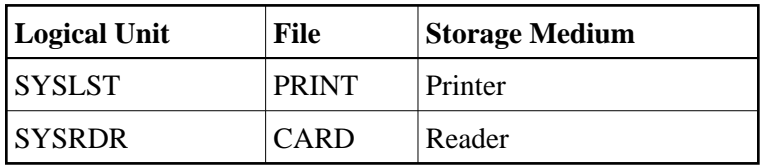

The highest logical unit used is SYS038 for the ADASAV utility. The programmer logical units default is described in the section *Device and File Considerations*. The system programmer should review these requirements to ensure that there are enough programmer logical units to run the desired utilities in the desired partitions.

# <span id="page-24-0"></span>**Job Exit Utility**

Adabas provides a job exit to perform two different functions:

• Librarian input override processing

The exit scans a job stream for Librarian input override statements. These statements indicate that card input (ADARUN CARD or utility KARTE statements) for a job step is to come from Librarian members rather than from SYSRDR or SYSIPT.

• ADARAI JCS capture processing

The exit captures JCS before it is modified by tape or disk management systems for later use by ADARAI.

You can set the job exit to perform either function or both. By default, the job exit performs Librarian input override processing.

# **Installation and Initialization**

The job exit can be installed during ASI processing or at any time afterward. It is installed in two steps:

**to install the job exit:** 

- 1. Install programs SAGJBXT and SAGIPT in the SVA.
- 2. Run program SAGINST to initiate job exit processing.

You can include SAGJBXT in the \$JOBEXIT list of eligible exits, but you must still place SAGIPT in the SVA and run SAGINST to allocate the required table(s).

SAGIPT runs above the 16-megabyte line if an appropriate 31-bit PSIZE is available. In addition, the table that stores information from input-override statements and/or the table that stores JCS for ADARAI use is placed in 31-bit GETVIS, if available.

SAGINST reads an input parameter that tells it whether to install the Librarian input override processing, ADARAI JCS capture processing, or both. The following parameter values are valid:

PARM=ADALIB (the default) installs Librarian input override processing PARM=ADARAI installs ADARAI JCS capture processing

The following sample job control initializes the job exit:

#### **Note:**

Sample JCS to initialize the job exit is available in member JBXTINST.X.

```
* $$ JOB JNM=SAGEXIT,CLASS=0
* $$ LST CLASS=A,DISP=D
// JOB SAGEXIT
// LIBDEF *,SEARCH=SAGLIB.ADAvrs
// EXEC PROC=ADAVvLIB
SET SDL
SAGJBXT, SVA
SAGIPT, SVA
/*
// EXEC SAGINST,PARM=ADARAI,ADALIB
/&
* $$ EOJ
```
—where vrs is the Adabas version, revision, and system maintenance level.

## **Librarian Input Override Processing**

If Librarian input override processing is specified, the job exit scans a job stream for input override statements indicating that card input (ADARUN CARD or utility KARTE statements) for a job step is to come from Librarian members rather than from SYSRDR or SYSIPT. By default, the exit can store a maximum of 2000 input override cards simultaneously throughout the system. Adabas uses this facility when processing CARD and KARTE parameters.

Enable Librarian input override processing by adding \* SAGUSER control statements to the job control stream between the // JOB and // EXEC statements.

A \* SAGUSER statement can have three keyword parameters: FILE, LIBRARY, and MEMBER.

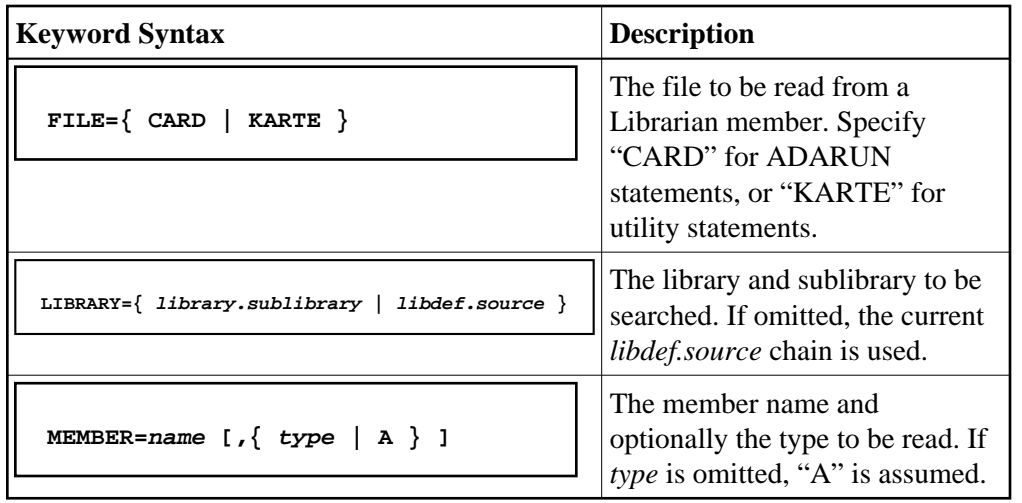

The following is an example of a \* SAGUSER control statement that specifies an alternate job exit member:

\* SAGUSER FILE=CARD,MEMBER=NUC151

In the example above, Adabas searches the current *libdef.source* chain for member NUC151 with type A. If NUC151 is found, Adabas uses its contents as the nucleus startup parameters instead of SYSIPT.

To permit flexible startup processing, multiple SAGUSER statements may be specified for each file. In the following example, Adabas reads the input parameters first in member NUC151, then in member IGNDIB:

- \* SAGUSER FILE=CARD,MEMBER=NUC151
- \* SAGUSER FILE=CARD,MEMBER=IGNDIB

The following examples show the use of the LIBRARY parameter, and apply to z/VSE systems only:

\* SAGUSER FILE=CARD,MEMBER=NUC151,LIBRARY=SAGULIB.TESTSRC

In the example above, Adabas searches sublibrary TESTSRC in the SAGULIB library for member NUC151 with type A. If NUC151 is not found in sublibrary TESTSRC of library SAGULIB, no further search is made. The DLBL and EXTENT information for the SAGULIB library must be available.

\* SAGUSER FILE=CARD,MEMBER=NUC151.ADARUN,LIBRARY=SAGULIB.TESTSRC

In the example above, Adabas searches sublibrary TESTSRC in the SAGULIB library at nucleus initialization for member NUC151 with type ADARUN. The library member types PROC, OBJ, PHASE, and DUMP are not permitted.

# **Activating Adabas Use of Job Exit Processing**

Specify JOBEXIT=YES to allow Adabas to use SAGUSER statements in the job stream and recatalog the Adabas options table (ADAOPD).

# **Using the Job Exit Utility for ADARAI JCS Capture**

Once the job exit utility has been installed for ADARAI, all utilities that write information to the RLOG automatically obtain file information from the ADARAI table that the job exit maintains. Manual intervention is not required.

# **Job Exit Storage Requirements**

The job exit requires from 84 to 298 kilobytes (KB) of SVA storage, depending on whether the Librarian input override interface and/or the ADARAI JCS interface is installed. Of that total,

- 2 kilobytes are used for program storage (PSIZE);
- 82-kilobyte GETVIS for Librarian input override storage; and
- 214-kilobyte GETVIS for ADARAI JCS storage.

When running in ESA or VM/ESA mode on ESA hardware, all of the GETVIS and 1 kilobyte of the PSIZE can be run above the 16-megabyte line.

# **Optional Console or Printer Messages**

You have the option of displaying, printing, or preventing these messages by specifying the JBXEMSG and JBXIMSG parameters in the Adabas options table.

## **Diagnostic Functions**

After the job exit is installed, you can produce dumps of the two tables for diagnostic purposes. Executing SAGINST with the ADASIP UPSI statement:

- UPSI 10000000 produces a dump of the Librarian input override table;
- UPSI 01000000 produces a dump of the ADARAI JCS table.

If the size of these two tables needs to be changed for any reason, SAGIPT may be zapped before being loaded into the SDL:

- $\bullet$  The Librarian input override table size may be changed from the default of  $X'00014874'$  (84,084) bytes) to an appropriate value by zapping location X'18'. When altering the SAGIPT.OBJ module, ESDID=002 is required on the MSHP AFFECTS statement.
- The ADARAI JCS table size may be changed from the default of X'000355D6' to an appropriate value by zapping location X'0C'.

Each element in the Librarian input override table is 42 bytes in length. The default table size assumes 10 SAGUSER statements per file name, 10 file names, and 20 partitions, plus two extra unused entries. This number is an estimate of maximum concurrent residency; each statement is removed from the table after it is used.

Each element in the ADARAI JCS table is 91 bytes in length. The default table size accommodates 2400 entries with each DLBL, TLBL, or EXTENT statement requiring an entry in the table. Whenever a JOB statement is encountered, all entries for that partition (task ID) are cleared from the table.

# <span id="page-28-0"></span>**Acquiring Storage for the ID Table**

The SYSTEM GETVIS is used to acquire storage for the ID table (IDT). This storage is acquired using the ADASIP at SVC installation time. The size of storage in the SYSTEM GETVIS depends on the number of IDT entries specified using ADASIP. The default number of IDT entries (IDTEs) is 10. The size can be calculated as follows:

```
SIZE (in bytes) =1024 (IDT prefix) + 96 (IDT header) + (32 x number of IDTEs)
= 1024 + 96 + (32 \times 10)= 1024 + 96 + 320= 1440 bytes
```
Also, additional SYSTEM GETVIS storage is acquired. This storage permits users to communicate from multiple address spaces when Adabas is not running in a shared partition. In this case, the following formula is used to calculate SYSTEM GETVIS:

SIZE (in bytes) = 192 (CQ header) + (192 x NC value) + (4352 x NAB value)

It may be necessary to increase the SVA size to meet these requirements. To do so, change the SVA operand in the appropriate \$IPL*xxx* procedure, then re-IPL.

### **Note:**

By default, the SYSTEM GETVIS is acquired above the 16-megabyte line. To acquire most of this space below the line, linkedit ADARUN AMODE 24.

# <span id="page-28-1"></span>**Acquiring Storage for the IIBS Table**

The 31-bit SYSTEM GETVIS is used to acquire storage for the IIBS table (IIBS). This storage is acquired using the ADASIP at SVC installation time. The size of storage in the 31-bit SYSTEM GETVIS is 128K.

# <span id="page-28-2"></span>**Displaying Storage Allocation Totals**

Specifying // UPSIG during the ADASIP execution will generate allocation messages on the system console, showing the total 24-bit GETVIS and 31-bit GETVIS storage allocated by Adabas:

```
ADASIP85 GETVIS-24 storage allocated: nnnK
ADASIP85 GETVIS-31 storage allocated: nnnK
```
# <span id="page-28-3"></span>**Calls from Other Virtual Address Spaces**

In the non-shared mode of VSE, you may select whether this nucleus will accept calls from another virtual address space. The default for a nucleus running in a non-shared partition causes Adabas to accept calls from partitions in other address spaces, and to acquire storage in the SVA GETVIS area for any required attached buffers. The buffers hold data moved between the nucleus and users in other partitions in other address spaces.

However, if you want the nucleus to accept calls from other partitions within the same address space but not from other address spaces, you must specify the following statement in the Adabas startup JCS:

```
// OPTION SYSPARM='NOSVA'
```
When NOSVA is specified, storage is acquired within the Adabas nucleus partition and not in the SVA GETVIS area (except for ID table storage, which is still taken from the SVA). Calls from users in other partitions in other address spaces will receive an Adabas response code 148, "nucleus not available".

# <span id="page-29-0"></span>**Dummy Sequential Files**

If the file is not needed, it can be unassigned or assigned IGN such as the following:

```
// ASSGN SYS014,UA
—or
// ASSGN SYS014,IGN
```
# <span id="page-29-1"></span>**Backward Processing of Tapes and Cartridges**

To perform backward processing of tapes or cartridges, file positioning must occur before the file is opened. This can only be done when an assignment is made for the file. When performing the ADARES BACKOUT utility function, the // ASSGN ... for file BACK must be done explicitly.

No tape management system can be used, because such systems perform the assign operation when the file is opened; the LUB and PUB remain unassigned until this occurs.

# <span id="page-29-2"></span>**Applying Zaps (Fixes)**

The jobs described in this section can be used to permanently change defaults and apply corrections (zaps) to the libraries in the supported z/VSE systems.

Two methods are used in z/VSE for applying corrective fixes to Adabas:

- the MSHP PATCH facility requires no definition of Adabas as a product/component on the MSHP history file. This method only alters phases. If the phase is relinked, the zap is lost.
- the MSHP CORRECT facility requires the definition of Adabas as a product/component using MSHP ARCHIVE.

Software AG distributes Adabas zaps to z/VSE users in MSHP CORRECT format and therefore recommends that you use MSHP CORRECT.

- [Applying Fixes Using MSHP PATCH](#page-29-3)
- [Applying Fixes Using MSHP CORRECT](#page-30-0)
- [Link Book Update Requirements for Secondary SVC](#page-34-0)
- <span id="page-29-3"></span>• [Link Book Update Requirements for Running AMODE 24](#page-34-1)

# **Applying Fixes Using MSHP PATCH**

A sample job for applying a fix to Adabas using MSHP PATCH is as follows:

#### **Note:**

This sample job is available in member MSHPPAT.X.

```
// JOB PATCH APPLY PATCH TO ADABAS
// OPTION LOG
// EXEC PROC=ADAVvLIB
// EXEC MSHP
PATCH SUBLIB=saglib.ADAvrs
AFFECTS PHASE=phasenam
ALTER offset vvvv : rrrr
/*
/&
—where
vrs is the Adabas version/revision/system maintenance (SM) level
saglib is the Adabas library name in procedure ADAVvFIL
phasenam is the Adabas phase to be zapped
offset is the hexadecimal offset into the phase
vvvv is the verify data for the zap
rrrr is the replace data for the zap
```
# <span id="page-30-0"></span>**Applying Fixes Using MSHP CORRECT**

### **MSHP ARCHIVE**

For new users or users with no requirement to maintain multiple versions of Adabas, the following sample job can be used to define Adabas to MSHP.

#### **Note:**

This job uses the history file identified by the IJSYSHF label in the VSE standard label area.

#### **Note:**

This sample JCL is available in member MSHPARC.X.

```
// JOB ARCHIVE ARCHIVE ADABAS
// OPTION LOG
// EXEC PROC=ADAVvLIB
// EXEC MSHP
ARCHIVE ADAvrs
COMPRISES 9001-ADA-00
RESOLVES 'SOFTWARE AG - ADABAS Vv.r'
ARCHIVE 9001-ADA-00-vrs
RESIDENCE PRODUCT=ADAvrs -
PRODUCTION=saglib.ADAvrs -
GENERATION=saglib.ADAvrs
/*
/&
—where
vrs is the Adabas version/revision/system maintenance (SM) level
saglib is the Adabas library name in procedure ADAVvFIL
```
Starting with Version 7.1, a different MSHP history file must be used for each version and revision level of Adabas to which maintenance is applied.

To preserve the MSHP environment of an older version level of Adabas during an upgrade to a new version, it is necessary to create an additional MSHP history file for use by the new version.

The following sample MSHP job can be used to create an additional history file for a new version of Adabas and define Adabas to it.

#### **Note:**

This sample JCL is available in member MSHPDEF.X.

```
// JOB ARCHIVE DEFINE HISTORY AND ARCHIVE ADABAS
// OPTION LOG
// EXEC PROC=ADAVvLIB
// ASSGN SYS020,DISK,VOL=volhis,SHR
// EXEC MSHP
CREATE HISTORY SYSTEM
DEFINE HISTORY SYSTEM EXTENT=start:numtrks -
UNIT=SYS020 -
ID='adabas.new.version.history.file'
ARCHIVE ADAvrs
COMPRISES 9001-ADA-00
RESOLVES 'SOFTWARE AG - ADABAS Vv.r'
ARCHIVE 9001-ADA-00-vrs
RESIDENCE PRODUCT=ADAvrs -
PRODUCTION=saglib.ADAvrs -
GENERATION=saglib.ADAvrs
/*
/&
—where
vrs is the Adabas version/revision/system maintenance (SM) level
volhis is the volume on which the Adabas Vvr history file resides
start is the start of the extent on which the Adabas Vvr history file resides
numtrks is the length of the extent on which the Adabas Vvr history file resides
adabas.new.version.history.file is the physical name of the Adabas Vvr history file
saglib is the Adabas library name in procedure ADAVvFIL
```
Once migration to the new version is complete, you can either

- continue to use the new history file to apply subsequent fixes; or
- delete the old version of Adabas from MSHP and merge the new version into the standard MSHP history file.

#### **Caution:**

Before running any MSHP REMOVE or MERGE jobs, back up your MSHP environment by running MSHP BACKUP HISTORY jobs against all MSHP history files.

A sample MSHP job to remove an old version of Adabas is provided below.

#### **Note:**

This sample JCL is available in member MSHPREM.X.

```
// JOB REMOVE REMOVE OLD ADABAS
// OPTION LOG
// PAUSE ENSURE MSHP HISTORY FILE BACKUP HAS BEEN TAKEN
// EXEC MSHP
REMOVE ADAvrs
REMOVE 9001-ADA-00-vrs
/*
/&
—where vrs is the old Adabas version/revision/system maintenance (SM) level.
```
A sample MSHP job to merge an additional history file for Adabas into the standard MSHP history file is provided below.

#### **Note:**

This sample JCL is available in member MSHPMER.X.

```
// JOB MERGE MERGE SEPARATE ADABAS INTO STANDARD HISTORY
// OPTION LOG
// PAUSE ENSURE MSHP HISTORY FILE BACKUPS HAVE BEEN TAKEN
// ASSGN SYS020,DISK,VOL=volhis,SHR
// EXEC MSHP
MERGE HISTORY AUX SYSTEM
DEFINE HISTORY AUX EXTENT=start:numtrks -
UNIT=SYS020 -
ID='adabas.new.version.history.file'
/*
/&
—where
volhis is the volume on which the Adabas Vvr history file resides
start is the start of the extent on which the Adabas Vvr history file resides
numtrks is the length of the extent on which the Adabas Vvr history file resides
```
adabas.new.version.history.file is the physical name of the Adabas Vvr history file

#### **MSHP CORRECT**

The MSHP CORRECT and UNDO jobs use the history file identified by label IJSYSHF in the VSE standard label area. If Adabas is maintained from a different MSHP history file, include the following label information in the CORRECT or UNDO job:

// DLBL IJSYSHF,'adabas.new.version.history.file' // EXTENT SYSnnn // ASSGN SYSnnn,DISK,VOL=volhis,SHR —where volhis is the volume on which the Adabas Vvr history file resides nnn is the user-defined SYS number adabas.new.version.history.file is the physical name of the Adabas Vvr history file

A sample of the use of MSHP CORRECT to install a fix to Adabas is provided below.

**Note:** This sample JCL is available in member MSHPCOR.X.

// JOB CORRECT APPLY ADABAS FIX // OPTION LOG // EXEC PROC=ADAVvLIB // EXEC MSHP CORRECT 9001-ADA-00-vrs : Axnnnnn

```
AFFECTS MODE=modname
ALTER offset vvvv : rrrr
INVOLVES LINK=lnkname
/*
/&
—where
vrs is the Adabas version/revision/system maintenance (SM) level
x is the Adabas component (for example, N for nucleus)
nnnnn is the Adabas fix number
modname is the Adabas object module to be zapped and then relinked
offset is the hexadecimal offset to the beginning of the zap
vvvv is the verify data for the zap
rrrr is the replace data for the zap
lnkname is the link book for the phase affected
```
The CORRECT job updates object and phase in a single job step using the link book feature of MSHP. The INVOLVES LINK= statement automatically invokes the linkage editor after the object module is updated.

For a zap applied with the INVOLVES LINK= statement, the following UNDO can be used to remove the fix from both object module and phase:

#### **Note:**

This sample JCL is available in member MSHPUND.X.

```
// EXEC MSHP
UNDO 9001-ADA-00-vrs : Axnnnnn
/*
—where
vrs is the Adabas version/revision/system maintenance (SM) level
x is the Adabas component (for example, N for nucleus)
nnnnn is the Adabas fix number
```
Adabas provides a link book containing parameters for invoking the linkage editor for each Adabas phase. The name of each link book begins with LNK-/ESA and includes the type OBJ in the following format:

```
LNKaaaaa.OBJ
—where aaaaa (3 to 5 characters) is underlined in the following list for each Adabas phase:
```
#### **Note:**

Link books are not provided for ADAOPD or for TP monitor links. These programs are distributed in source form and continue to be modified using assembly and link jobs.

\$\$BADAS5 ADALCO ADAMPM ADAORD ADASVCMP ADAACK ADALNK ADAMSG ADAPCS ADATRA ADANCHOR ADALNKR ADAMXA ADAPLP ADATRC ADABSP ADALOD ADAMXB ADAPMT ADATRI ADACCS ADALOE ADAMXD ADAPOB ADATSP ADACDC ADALOF ADAMXF ADAPOK ADAULD ADACLX ADALOG ADAMXH ADAPOP ADAUSER ADACLU ADAMER ADAMXI ADAPOV ADAVAL ADACMO ADAMGA ADAMXL ADAPRF ADAZAP ADACMP ADAMGB ADAMXO ADAPRI AFPADA ADACMR ADAMGC ADAMXR ADAPSM AOSASM ADACMU ADAMGD ADAMXT ADAPST AVIADA ADACNS ADAMGE ADAMXU ADARAC AVILOOK ADACNV ADAMGI ADAMXY ADARAG NOAUTOR (NAU) ADACOM ADAMGM ADAMXZ ADARAI NOOPRSP (NOP)

```
ADACON ADAMGN ADANCA ADAREP PINRSP (PNR)
ADACOT ADAMGR ADANCB ADARES PINUES (PNU)
ADACVC ADAMG0 ADANCC ADAREX PRILOG (PRL)
ADADBS ADAMG1 ADANCX ADARMT SAGINST
ADADCK ADAMG2 ADANC0 ADARST SAGIPT
ADADEC ADAMG3 ADANC1 ADARUN SAGJBXT
ADADEF ADAMG4 ADANC2 ADARVU STPEND
ADADSP ADAMG5 ADANC3 ADASAV STPNAT
ADAECS ADAMG6 ADANC4 ADASCR STPUES
ADAFDP ADAMG7 ADANC5 ADASEL USEREX2
ADAFRM ADAMG8 ADANC6 ADASIP WTOVSE
ADAICK ADAMG9 ADANC7 ADASQD
ADAINV ADAMIM ADANC8 ADASQR
ADAIOR ADAMLF ADANC9 ADASTUB
ADAIOS ADAMOD ADAOPD ADASVC74
```
If you choose not to take advantage of the link book facility, remove the INVOLVES LINK= statement from any zap before applying it. You can then run the linkage editor step to recreate the phase separately, as before.

This may be done to link a temporary version of a phase into a separate sublibrary for testing purposes. However, it is also possible to maintain a separate test version of Adabas modules by defining an additional VSE system history file. See *Maintaining a Separate Test Environment in VSE*.

### <span id="page-34-0"></span>**Link Book Update Requirements for Secondary SVC**

If you use the link book facility and require a non-standard SVC suffix (for example, if you relink the Adabas 7.4 SVC to phase ADASVC11), you must remember to update the link book for the SVC (LNKSVC.OBJ) to reflect the new phase name.

The link book provided for ADASVC74 is LNKSVC.OBJ. It contains the following:

```
PHASE ADASVC74, *, NOAUTO, SVA
MODE AMODE(31),RMODE(24)
INCLUDE SVCVSE
INCLUDE LCTVSE
ENTRY ADASVC
```
To set up an SVC with suffix -11, you would need to update the link book as follows:

```
// DLBL SAGLIB,'adabas.Vvrs.library'
// EXTENT SYS010
// ASSGN SYS010,DISK,VOL=volser,SHR
// EXEC LIBR
ACCESS SUBLIB=SAGLIB.ADAvrs
CATALOG LNKSVC.OBJ REPLACE=YES
PHASE ADASVC11, *, NOAUTO, SVA
MODE AMODE(31),RMODE(24)
INCLUDE SVCVSE
INCLUDE LCTVSE
ENTRY ADASVC
/ +/*
—where
vrs is the Adabas version/revision/system maintenance (SM) level
adabas.Vvrs.library is the physical name of the Adabas vrs library
volser is the volume on which the library resides
```
# **Link Book Update Requirements for Running AMODE 24**

If you use the link book facility and require AMODE 24 versions of any modules linked by default as AMODE 31 (ADARUN, ADASVC74), you must update the corresponding link book (LNKRUN.OBJ, LNKSVC.OBJ) to remove the MODE statement.

This link book update can be made using a method similar to that described in the previous section for the SVC suffix update.

# <span id="page-35-0"></span>**Optional z/VSE User Zaps**

The following table describes the changes (zaps) currently available for Adabas:

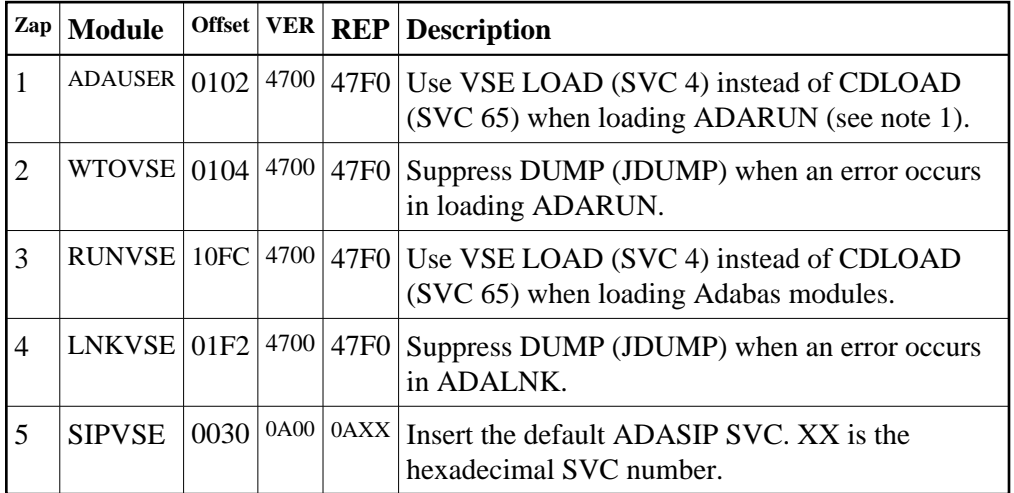

#### **Notes:**

- 1. When executing in AMODE=31 and RMODE=ANY, CDLOAD must be used; this zap cannot be installed.
- 2. Optional zaps for ADAUSER, WTOVSE, and RUNVSE require ESDID=002 on the respective MSHP AFFECTS statements.

# <span id="page-35-1"></span>**Adalink Considerations**

- [User Exit B \(Pre-Command\) and User Exit A \(Post-Command\)](#page-35-2)
- [LNKUES for Data Conversion](#page-37-0)
- **[ADAUSER Considerations](#page-38-0)**

# <span id="page-35-2"></span>**User Exit B (Pre-Command) and User Exit A (Post-Command)**

One or two user exits may be linked with an Adalink routine:

UEXITB receives control *before* a command is passed to a target with the router 04 call.

#### **Note:**

Special commands emanating from utilities and from Adabas Online System are marked as physical calls. These calls must be bypassed in user exits. These calls have  $X'04'$  in the first byte (TYPE field) of the command's Adabas control block (ACB). UEXITB must check this byte and return if it is set to X'04'. Be sure to reset R15 to zero on return.

UEXITA receives control *after* a command has been completely processed by a target, the router, or by the Adalink itself.

At entry to the exit(s), the registers contain the following:

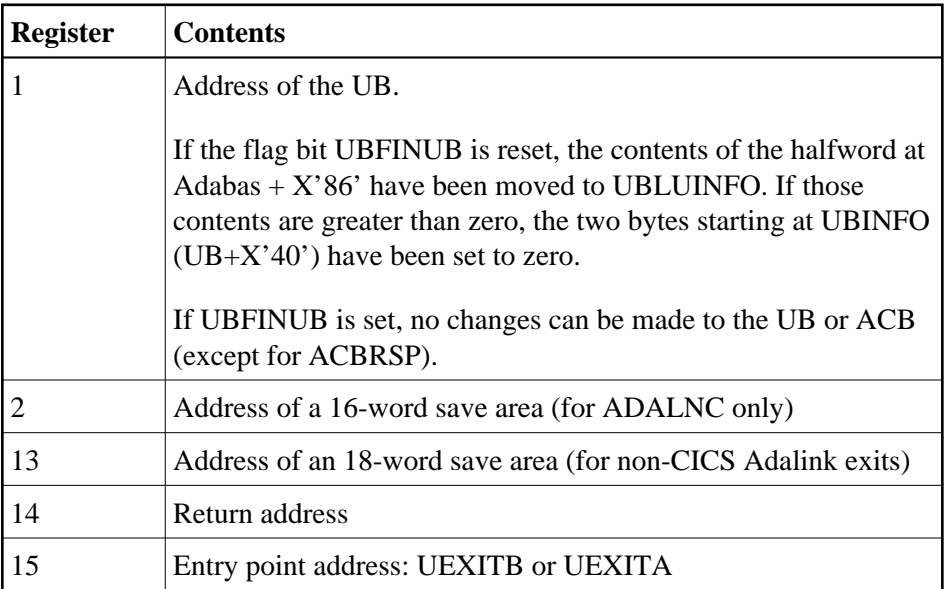

Any registers except register 15 that are modified by the user exits must be saved and restored; the address of a save area for this purpose is in register 13.

If at return from UEXITB register 15 contains a value other than zero (0), the command is not sent to the target but is returned to the caller. The user exit should have set ACBRSP to a non-zero value to indicate to the calling program that it has suppressed the command: response code 216 is reserved for this purpose.

The UEXITB exit may set the UB field UBLUINFO to any lesser value, including zero; an abend occurs if the user exit sets UBLUINFO to a greater value. The UBLUINFO length cannot be changed when any other exit is used.

The user information received by a UEXITA exit may have been modified; this modification may include decreasing its length, possibly to zero, by any of the Adalink user exits.

An Adalink routine can return the following non-zero response codes in ACBRSP:

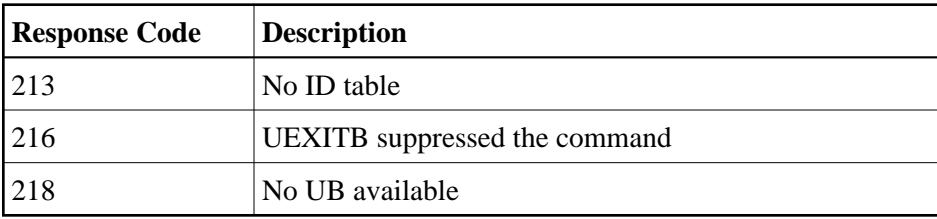

At least the following three equates, described at the beginning of the source, can be modified before an Adalink routine is assembled. In some Adalink routines, however, the corresponding information can be zapped:

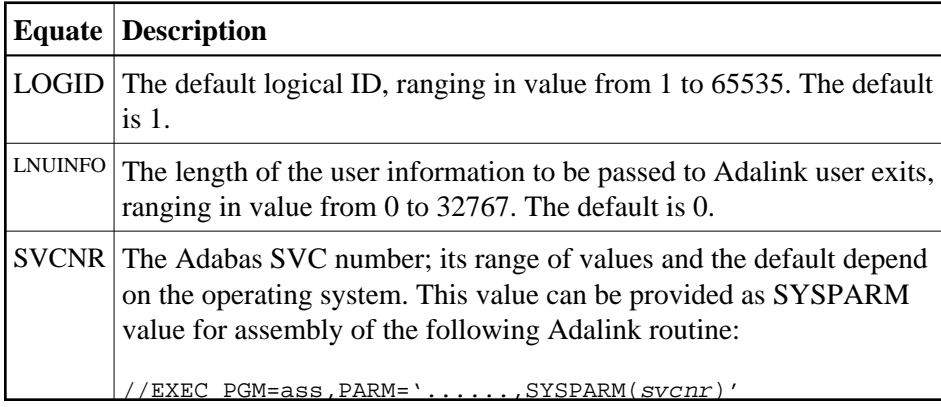

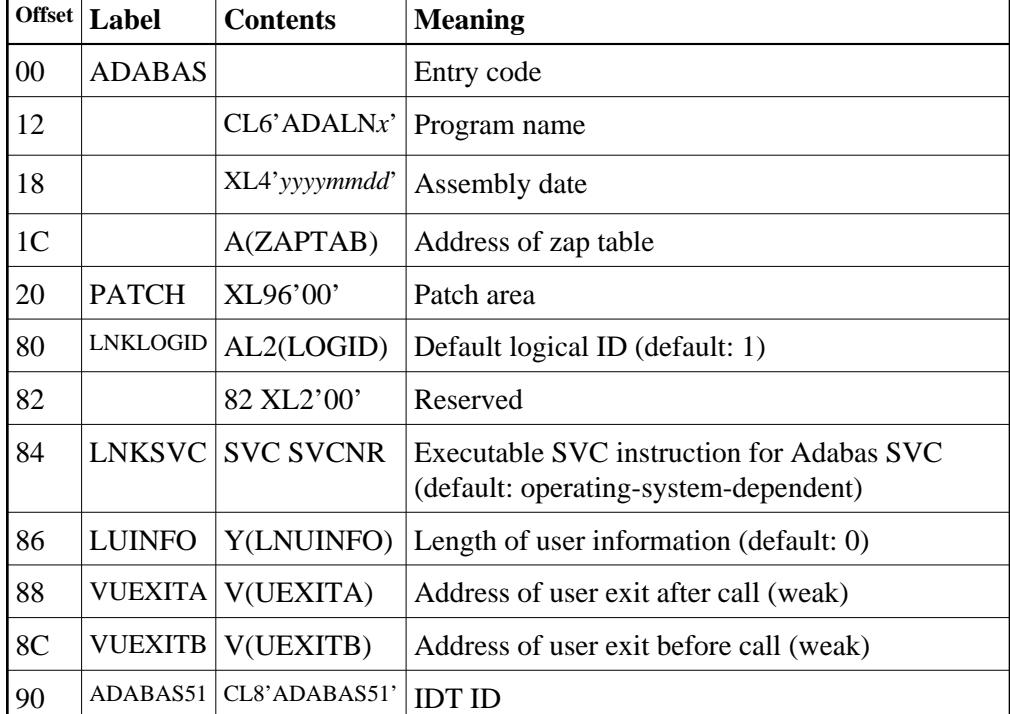

The first 152 (X'98') bytes of all Adabas Adalinks must maintain the following structure:

# <span id="page-37-0"></span>**LNKUES for Data Conversion**

The Adabas Version 7 standard batch ADALNK is delivered with UES (Universal Encoding Support). The LNKUES module, as well as the modules ASC2EBC and EBC2ASC, are linked into the standard batch ADALNK. LNKUES converts data in the Adabas buffers and byte-swaps, if necessary, depending on the data architecture of the caller.

Prior to Version 7, Entire Net-Work converted all data for mainframe Adabas. When Entire Net-Work Version 5.5 and above detects that it is connected to a target database that converts data, it passes the data through without converting it.

LNKUES is called only on ADALNK request  $(X<sup>'</sup>1C')$  and reply  $(X<sup>'</sup>20')$  calls if the first byte of the communication ID contains  $X'01'$  and the second byte does not have the EBCDIC  $(X'04')$  bit set.

- For requests, LNKUES receives control before UEXITB.
- For replies, LNKUES receives control after UEXITA.

By default, two translation tables are linked into LNKUES/ADALNK:

- ASC2EBC: ASCII to EBCDIC translation; and
- EBC2ASC: EBCDIC to ASCII translation.

#### **Note:**

It should only be necessary to modify these translation tables in the rare case that some country-specific character other than "A-Z a-z 0-9" must be used in the Additions 1 (user ID) or Additions 3 field of the control block.

If you prefer to use the same translation tables that are used in Entire Net-Work:

- in ASC2EBC and EBC2ASC, change the COPY statements from UES2ASC and UES2EBC to NW2ASC and NW2EBC, respectively.
- re-assemble the translation tables and re-link LNKUES/ADALNK.

Both the Adabas and Entire Net-Work translation table pairs are provided in the section *Translation Tables*. You may want to modify the translation tables or create your own translation table pair. Be sure to (re)assemble the translation tables and (re)link LNKUES/ADALNK.

The following is a sample job for (re)linking ADALNK with LNKUES and the translation tables:

```
*
// JOB ...
// EXEC PROC=
// LIBDEF *,SEARCH=(search-chain-library.sublib ...)
// LIBDEF PHASE,CATALOG=(lib.sublib)
PHASE ADABAS,*
MODE AMODE(31),RMODE(24)
INCLUDE ADALNK
INCLUDE LNKUES
INCLUDE ASC2EBC
INCLUDE EBC2ASC
ENTRY ADABAS
// EXEC LNKEDT
```
The (re)linked ADALNK must be made available to Entire Net-Work. If you are calling Adabas version 7 and you do not have the correct LNKUES/ADALNK module, Adabas produces unexpected results: response code 022, 253, etc.

# <span id="page-38-0"></span>**ADAUSER Considerations**

ADAUSER is a program that links the user to Adabas. It is specific to an operating system and is independent of release level and mode. It can be used in batch and in some TP environments.

ADAUSER contains the entry point ADABAS and should be linked with all user programs that call Adabas. No other programs containing the CSECT or entry point name ADABAS can be linked in these load phases.

On the first Adabas call, ADAUSER (CDLOAD) loads the latest version of ADARUN. This makes the calling process release-independent. Subsequent Adabas calls bypass ADARUN.

ADARUN processes its control statements. For the ADARUN setting PROGRAM=USER (the default), ADARUN loads the appropriate TP Adalink if the ADARUN parameter setting MODE=MULTI is specified, or the Adabas nucleus (ADANUC) if the ADARUN parameter setting MODE=SINGLE is specified. This makes the calling process mode independent.

# <span id="page-39-0"></span>**Setting Defaults in ADARUN**

The member DEFAULTS.X is available for setting the ADARUN defaults.

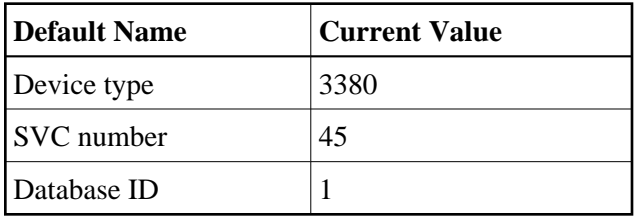

DEFAULTS.X uses MSHP CORRECT to install the fix.